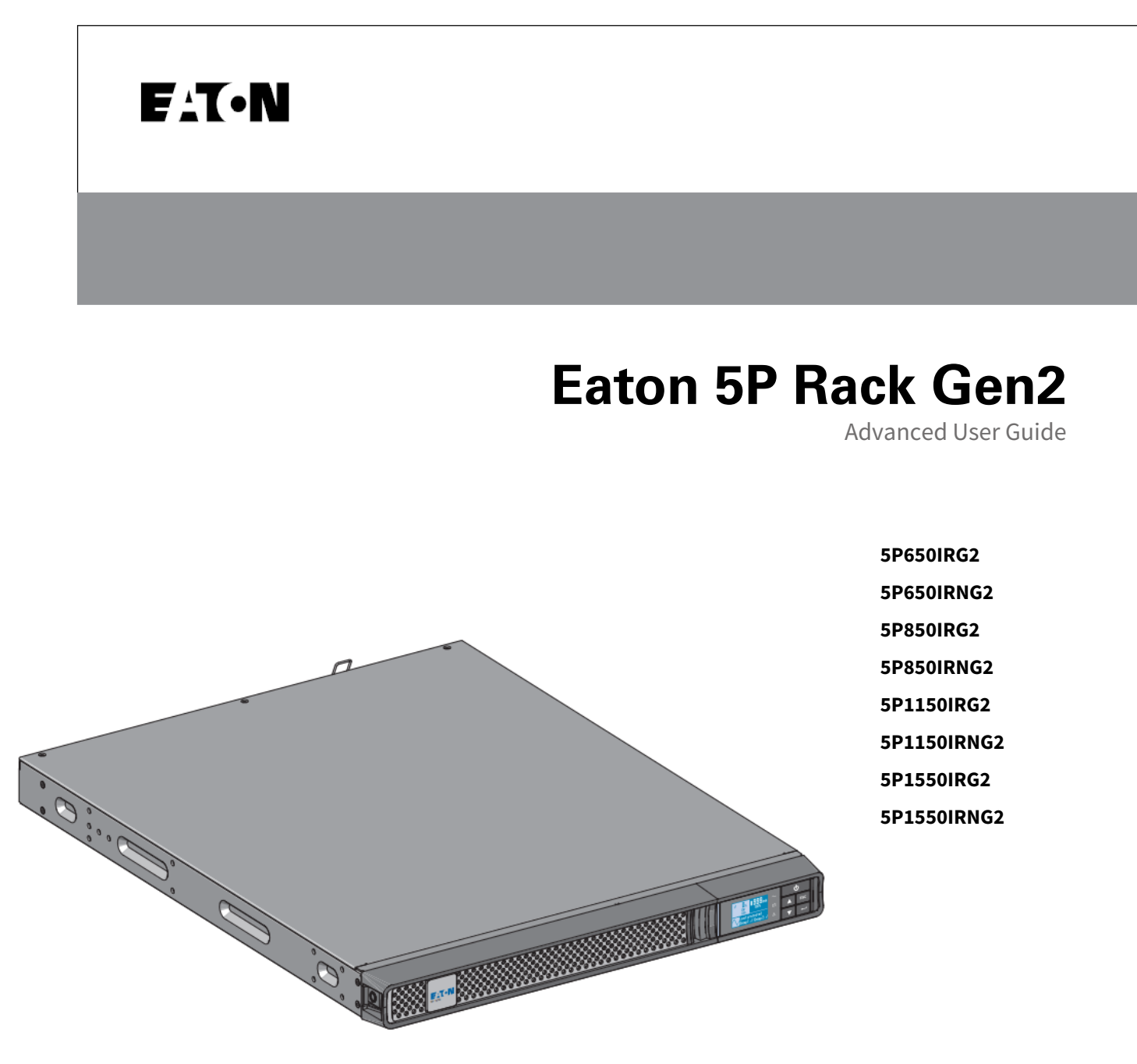

E

Copyright © 2024 EATON All rights reserved.

DSD-5P2208 English

#### **Table of Content**

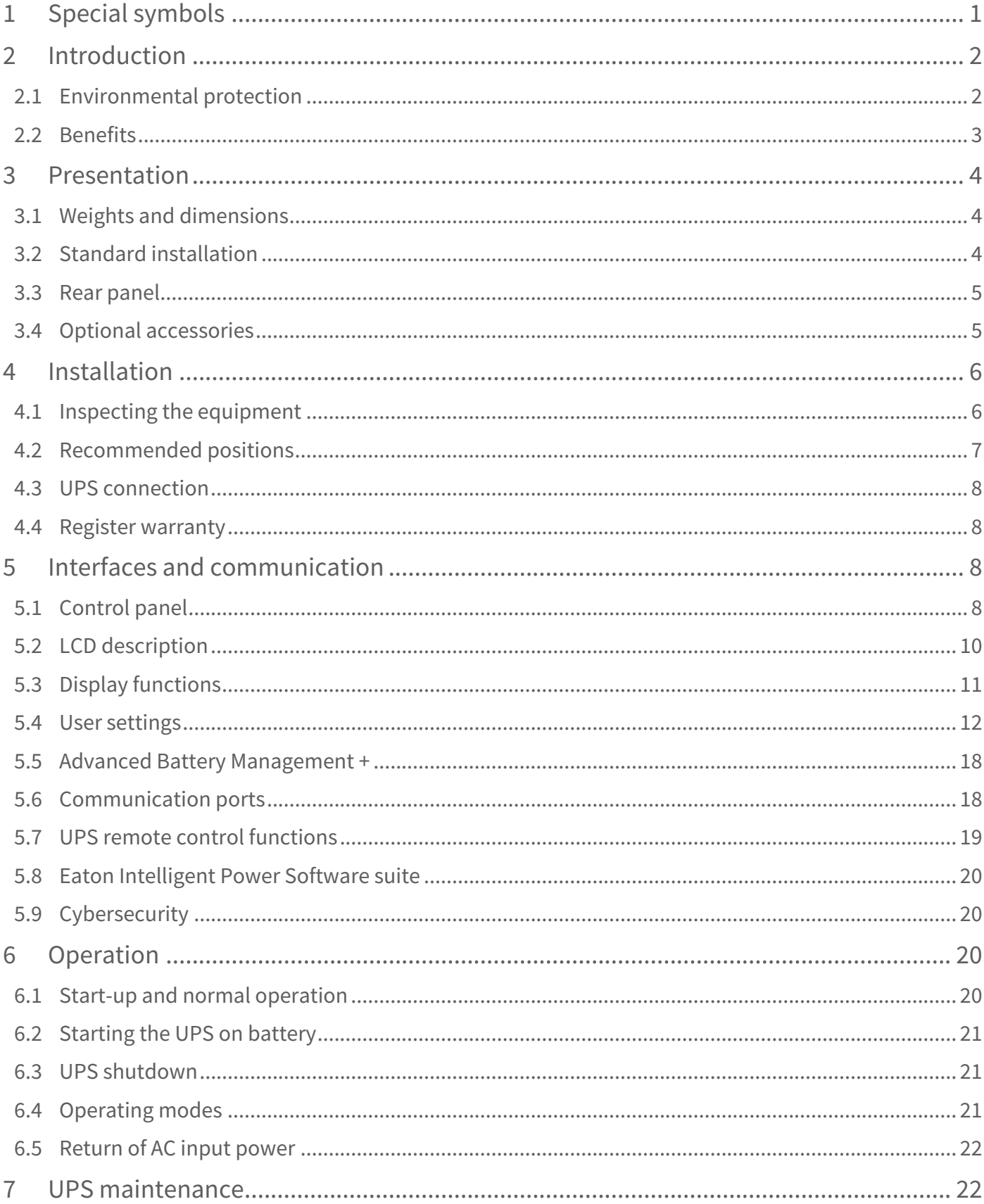

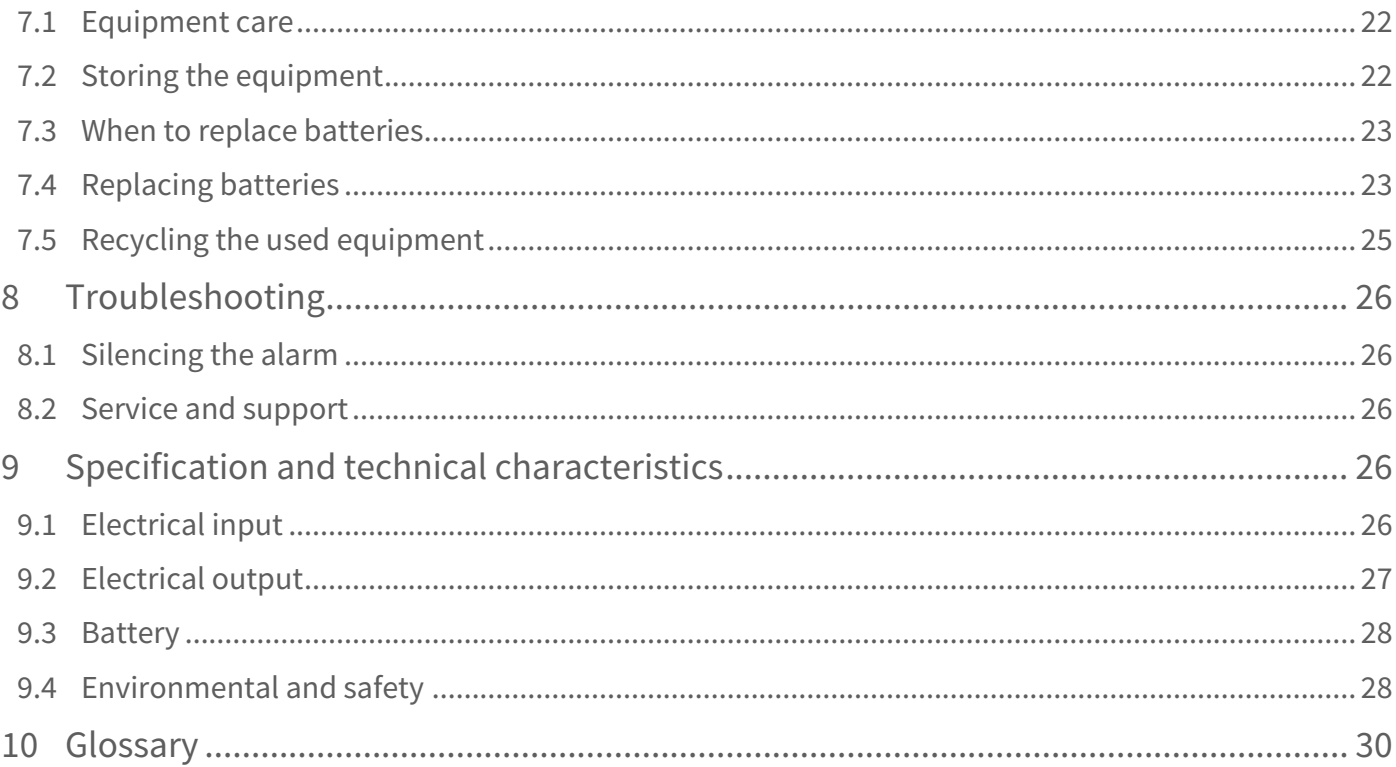

## <span id="page-3-0"></span>1 Special symbols

The following are examples of symbols used on the UPS or accessories to alert you to important information:

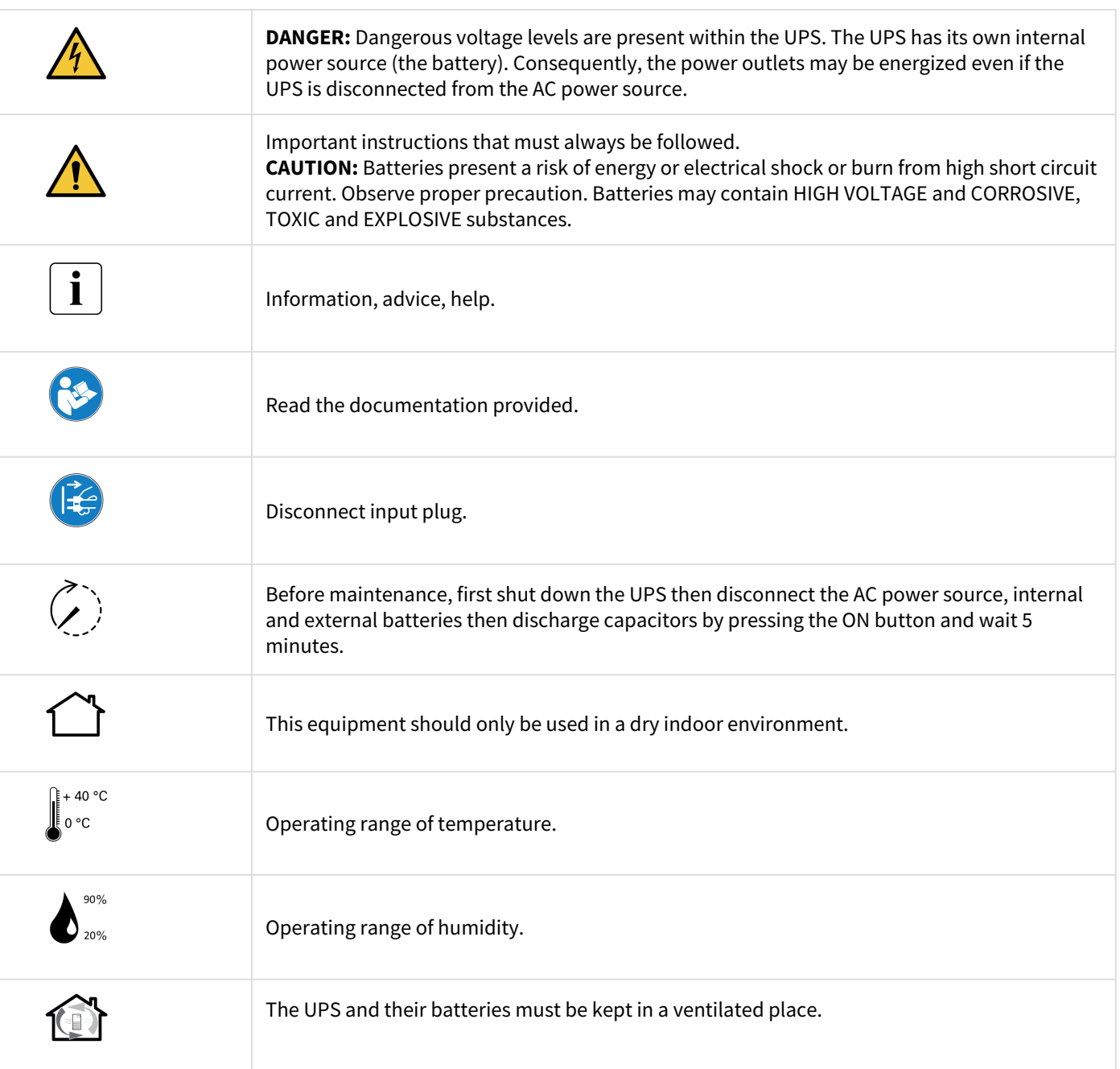

## <span id="page-4-0"></span>2 Introduction

Thank you for selecting an Eaton 5P Gen2 product to protect your electrical equipment.

The Eaton 5P Gen2 range has been designed with the utmost care. We recommend that you take the time to read this advanced user guide to take full advantage of the many features of your UPS (Uninterruptible Power System).

Before installing your Eaton 5P Gen2, please read the information and safety instructions provided. Follow the instructions in the quick start guide and if necessary, refer to this advance user guide.

To discover the entire range of Eaton products, we invite you to visit our web site at [eaton.com](http://eaton.com/) or contact your Eaton local representative.

### <span id="page-4-1"></span>2.1 Environmental protection

Eaton has implemented an environmental-protection policy. Products are developed according to an eco-design approach.

#### Substances

This product contains no CFC, HCFC or asbestos. This product is compliant with regulations on the restriction of the use of substances in electrical and electronic equipment.

#### Packaging

To improve waste treatment and facilitate recycling, separate the various packing components.

- Packing materials are recyclable and bear the appropriate identification symbol.
- The cardboard we use comprises over 50% of recycled cardboard.
- Plastic bags are made of polyethylene.

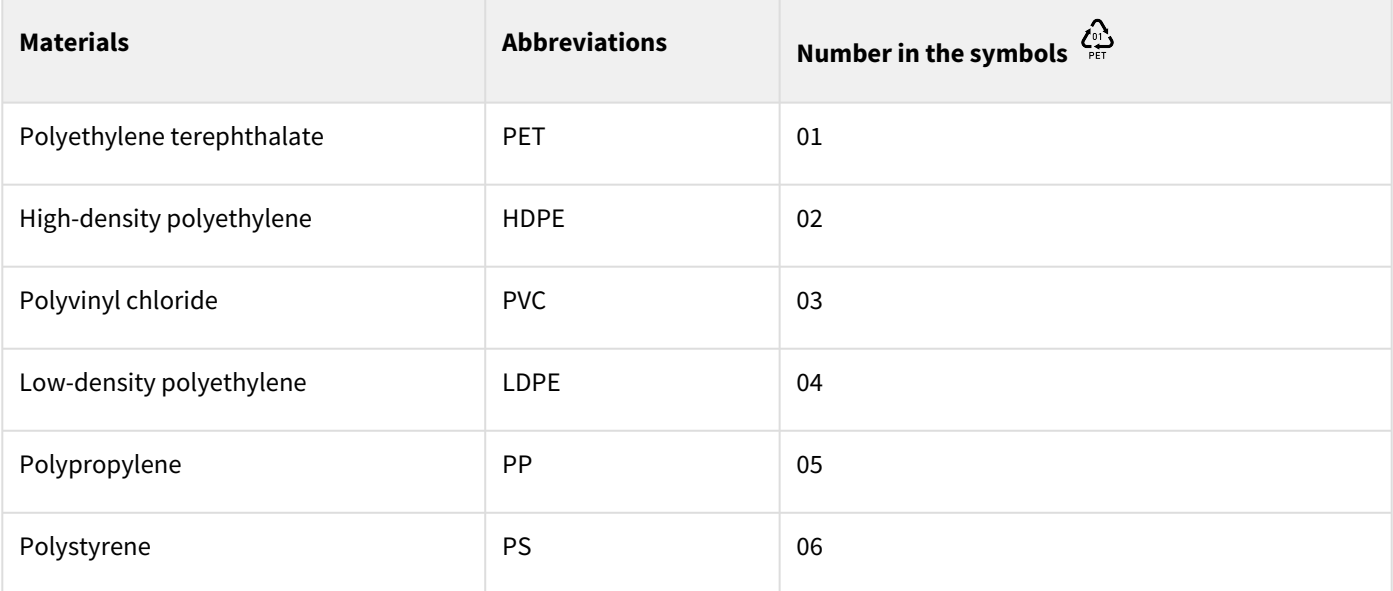

Follow all local regulations for the disposal of packing materials.

#### End of life

Eaton will process products at the end of their service life in compliance with local regulations. Eaton works with companies in charge of collecting and eliminating our products at the end of their service life.

#### Product

The product is made from materials that can be recycled. Dismantling and destruction must take place in compliance with all local regulations concerning waste. At the end of its service life, the product must be transported to a processing center for electrical and electronic waste. [eaton.com/recycling](http://eaton.com/recycling)

#### Battery

The product contains lead-acid batteries that must be processed according to applicable local regulations concerning batteries. The battery may be removed to comply with regulations and in view of correct disposal.

### <span id="page-5-0"></span>2.2 Benefits

The Eaton 5P Gen2 uninterruptible power system (UPS) protects your sensitive electronic equipment from the most common power problems, including power outages, voltage sags, impulsive transients, line noise, and long-term under and over voltage conditions.

Power outages can occur when you least expect it and power quality can be erratic. These power problems have the potential to corrupt critical data, destroy unsaved work sessions, and damage hardware - causing hours of lost productivity and expensive repairs.

With the Eaton 5P Gen2, you can safely eliminate the effects of power disturbances and guard the integrity of your equipment. Providing outstanding performance and reliability, the Eaton 5P Gen2's unique benefits include:

• ABM® technology that uses advanced battery management to increase battery service life, optimize recharge time, and provide a warning before the end of useful battery life.

- ABM+ (Advanced Battery Management) implements a machine learning algorithm providing battery health status.
- Optional connectivity cards with enhanced communication capabilities.
- Remote on/off (ROO) and remote power off (RPO).
- Backed by worldwide agency approvals.

## <span id="page-6-0"></span>3 Presentation

<span id="page-6-1"></span>3.1 Weights and dimensions

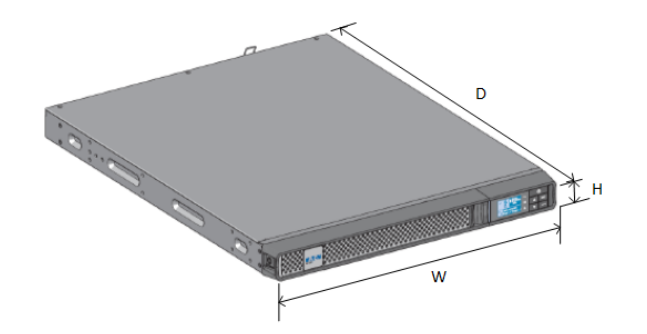

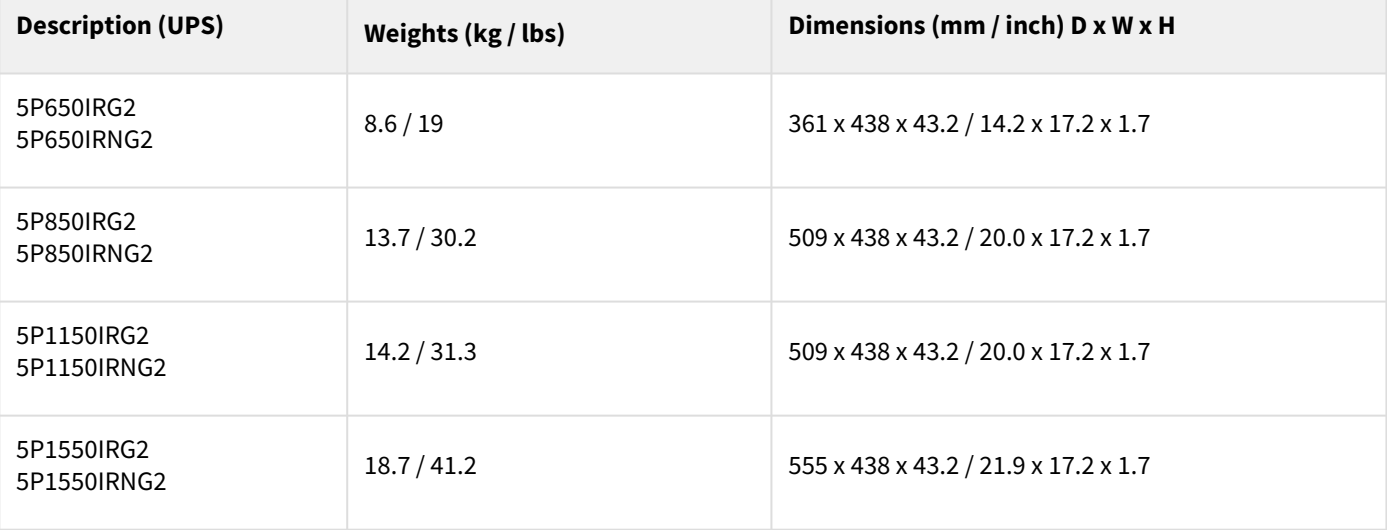

## <span id="page-6-2"></span>3.2 Standard installation

### <span id="page-7-0"></span>3.3 Rear panel

**5P650iR**

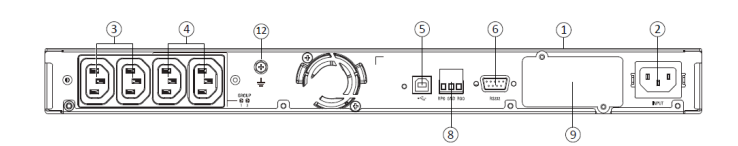

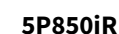

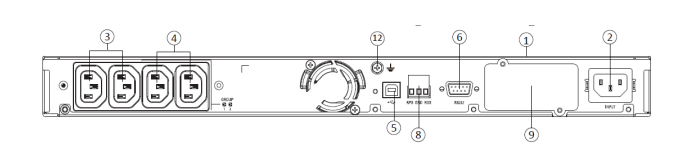

**5P1150i**

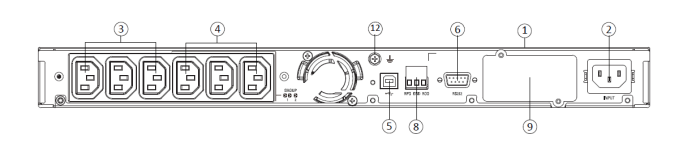

**5P1550i**

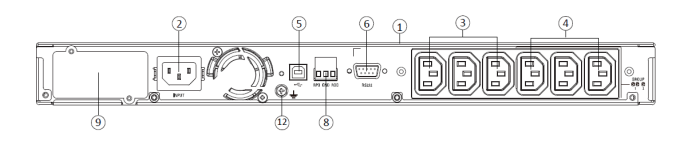

## <span id="page-7-1"></span>3.4 Optional accessories

**Part number Description** Network-M2 Network-M2<br>Network-M3 Eaton Gigabit Network Card (SNMP v1/v3 and IP v4/v6 // Ethernet 10/100/1000BaseT) INDGW-M2 Eaton Industrial Gateway Card (Modbus TCP / RTU) Relay-MS Eaton Relay card (1 x RS232 or 5 x Relay output) INDRELAY-MS Eaton Industrial relay card (5x relay outputs with dry contacts for remote alarm information) EMPDT1H1C2 Environmental Monitoring Probe Gen2 Compatibility : Gigabit Network Card (Network-M2, Network-M3) / Industrial Gateway Card (INDGW-M2) / Eaton ePDU G3/G3+

#### ① UPS

② Input AC power source

③ Primary group (critical equipment)

- ④ Outlet group (programmable outlets)
- ⑤ USB communication port
- ⑥ RS232 communication port

⑧ Connector for ROO (Remote On/Off) control and RPO (Remote Power Off)

⑨ Slot for optional communication card

⑫ Ground screw

## <span id="page-8-0"></span>4 Installation

### <span id="page-8-1"></span>4.1 Inspecting the equipment

If any equipment has been damaged during shipment, keep the shipping cartons and packing materials for the carrier or place of purchase and file a claim for shipping damage. If you discover damage after acceptance, file a claim for concealed damage.

To file a claim for shipping damage or concealed damage:

- 1. File with the carrier within 15 days of receipt of the equipment
- 2. Send a copy of the damage claim within 15 days to your service representative

Check the battery recharge date on the shipping carton label. If the date has passed and the batteries were never recharged, do not use the UPS. Contact your local service representative.

Package content

 $\mathbf{i}$ 

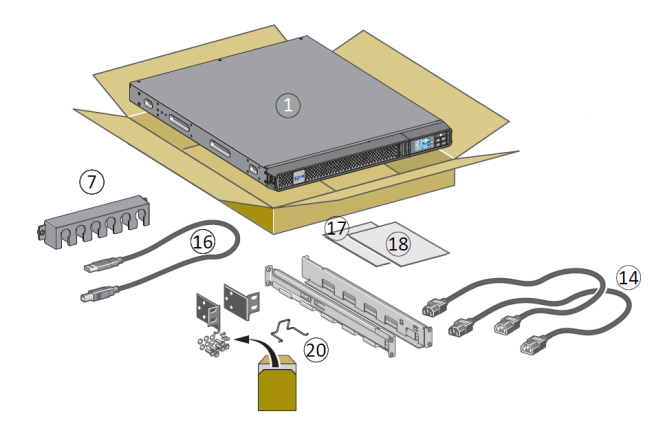

Verify that the following additional items are included with the UPS:

① UPS

- ⑭ Connection cables for the protected equipment
- ⑯ USB communication cable
- ⑰ Instructions and Safety Information
- ⑱ Quick start
- $\mathcal D$  Cable locking systems

⑳ Rack kit for 19-inch 4-post enclosures (exepct for 5P650IRG2)

### <span id="page-9-0"></span>4.2 Recommended positions

#### Installation in rack position

 $\overline{\mathbf{i}}$ 

Follow steps bellow for module mounting on the rails.

The rails and necessary hardware are supplied by Eaton.

#### Wall installation of models **5P650iR; 5P850iR; 5P1150iR**

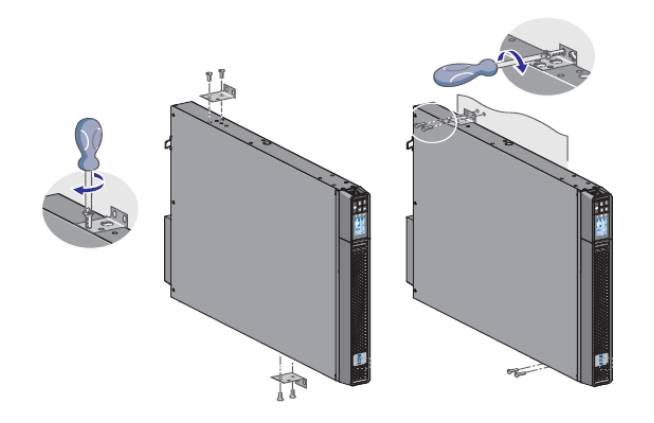

Follow steps 1 to 3 for rack installation of **5P650iR** model :

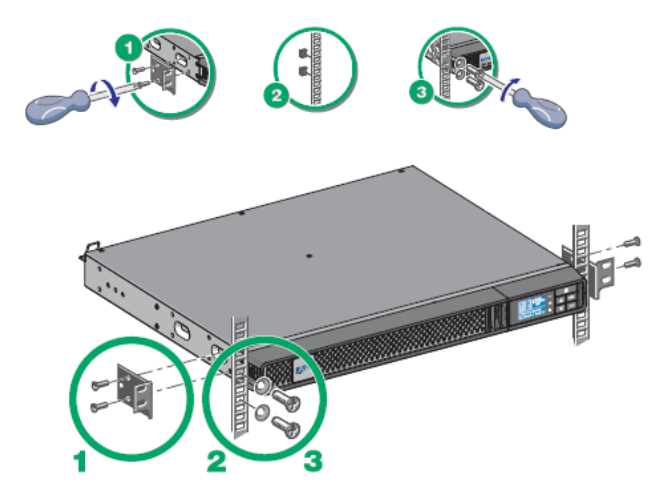

Follow steps 1 to 4 for the other rack models :

① Screw the rail on the back of the rack.

② Screw the rail on the front of the rack using the two holes at the bottom.

③ Screw the ears plate to the UPS.

④ Place the UPS on the rails and screw the ears plate to the top hole of the rail.

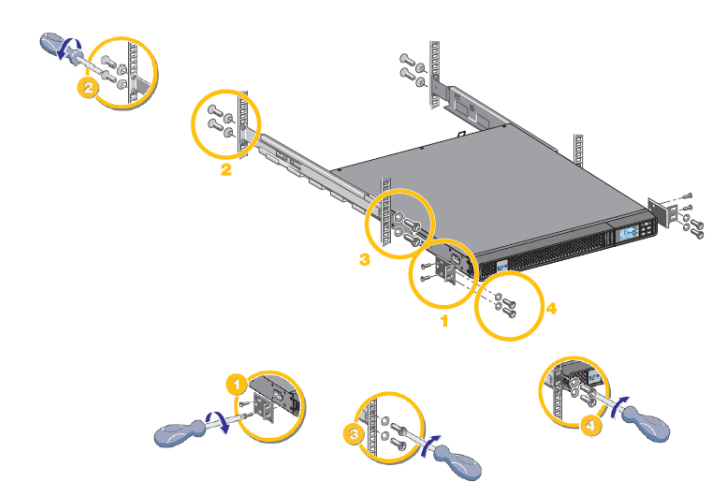

### <span id="page-10-0"></span>4.3 UPS connection

Power supply connection

Check that the indications on the name plate located on the back of the UPS correspond to the AC-power source and the true electrical consumption of the total load.

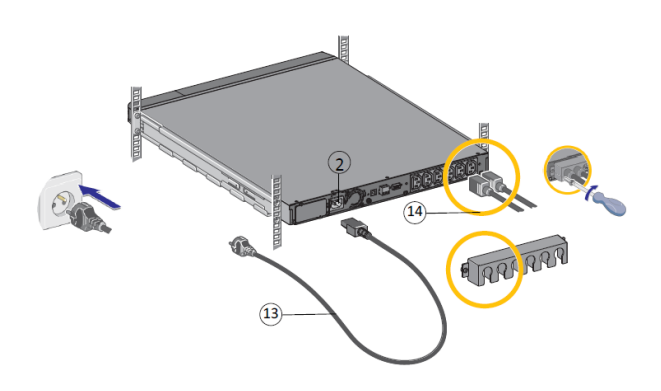

1. Connect the UPS input socket (2) to the AC power source using the cable of the protected equipment.

2. Connect the loads to the UPS using the cables (14). It is preferable to connect the priority loads to the outlets marked (3) and the non-priority loads to the outlets Group1, Group2 (4) that can be programmed.

3. To program shutdown and startup of the Group 1 and Group 2 outlets in order to extend battery runtime and [perform scheduled shutdowns, please see the "In/Out](#page-15-0)  settings" section.

Fit the connection securing system that prevents the plugs from being pulled out accidentally.

### <span id="page-10-1"></span>4.4 Register warranty

Register warranty at<https://www.pqproductregistration.eaton.com>

## <span id="page-10-2"></span>5 Interfaces and communication

### <span id="page-10-3"></span>5.1 Control panel

The screen provides useful information about the UPS itself, load status, events, measurements and settings.

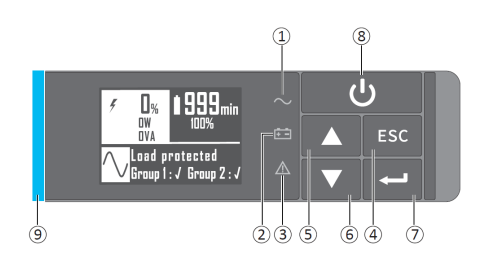

① Power ON indicator (green) ② On battery indicator (orange) ③ Alarm Indicator (red) ④ Escape ⑤ Up ⑥ Down ⑦ Enter

- ⑧ On/Off button
- ⑨ Led bar (Horizontally for Rack / Vertically for Tower)

#### Led indicator

The following table shows the indicator status and description :

The LED bar ⑨ has been implemented to provide a quick visual reference of UPS status "at-a-glance".

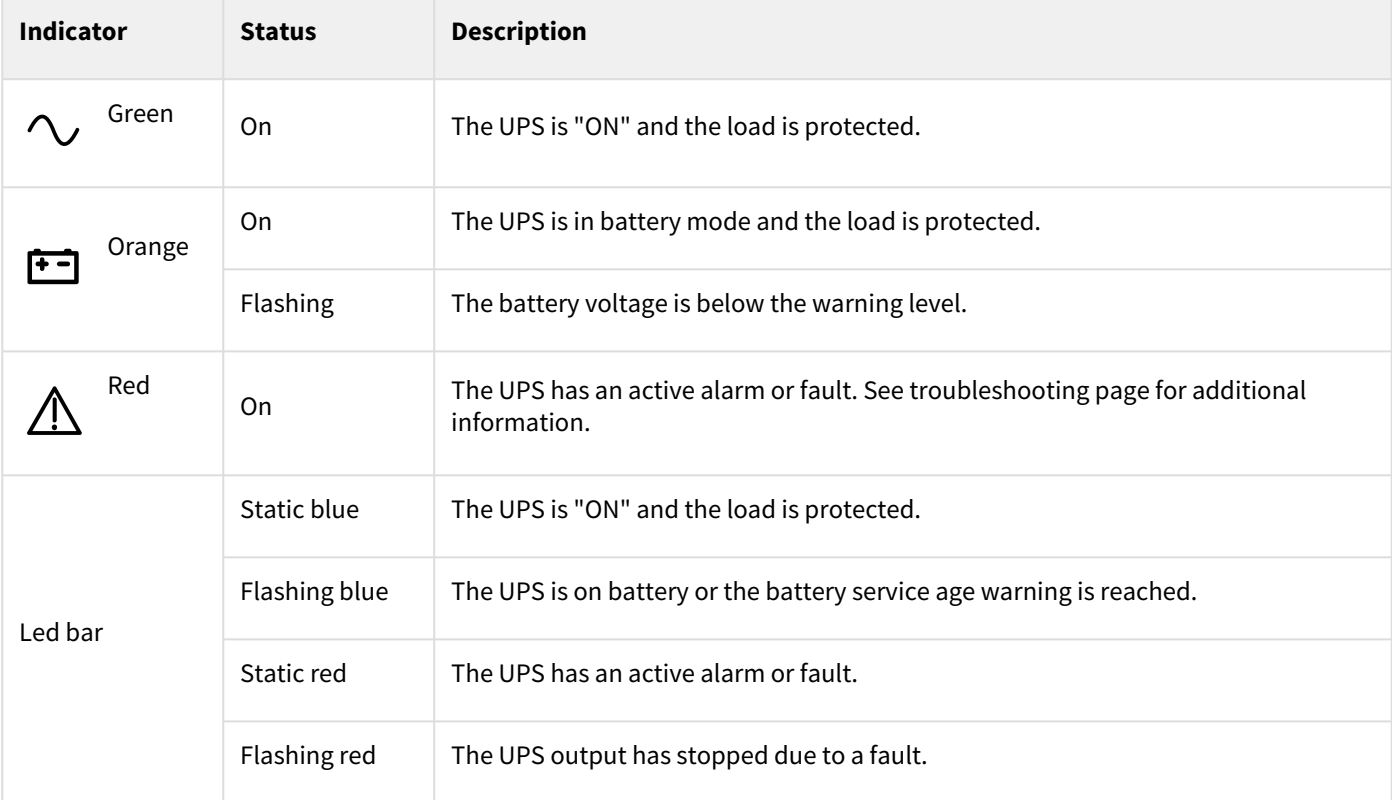

## <span id="page-12-0"></span>5.2 LCD description

 $\overline{\mathbf{i}}$ 

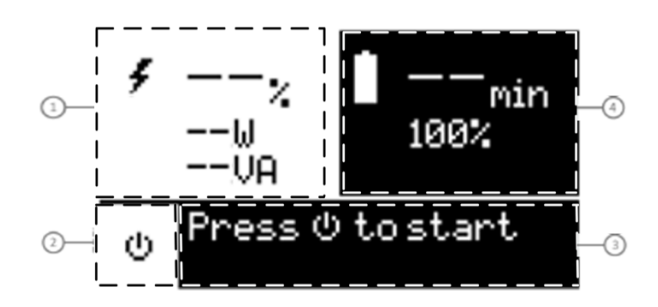

 Load status and measurements Equipment status icon Status / Message Battery status

By default, or after 5 minutes of inactivity, the LCD displays the screen saver. The backlight LCD automatically dims after 5 minutes of inactivity. Press any button to restore the screen.

Note. If other indicator appears, see troubleshooting page for additional information.

The following table describes the status information provided by the UPS :

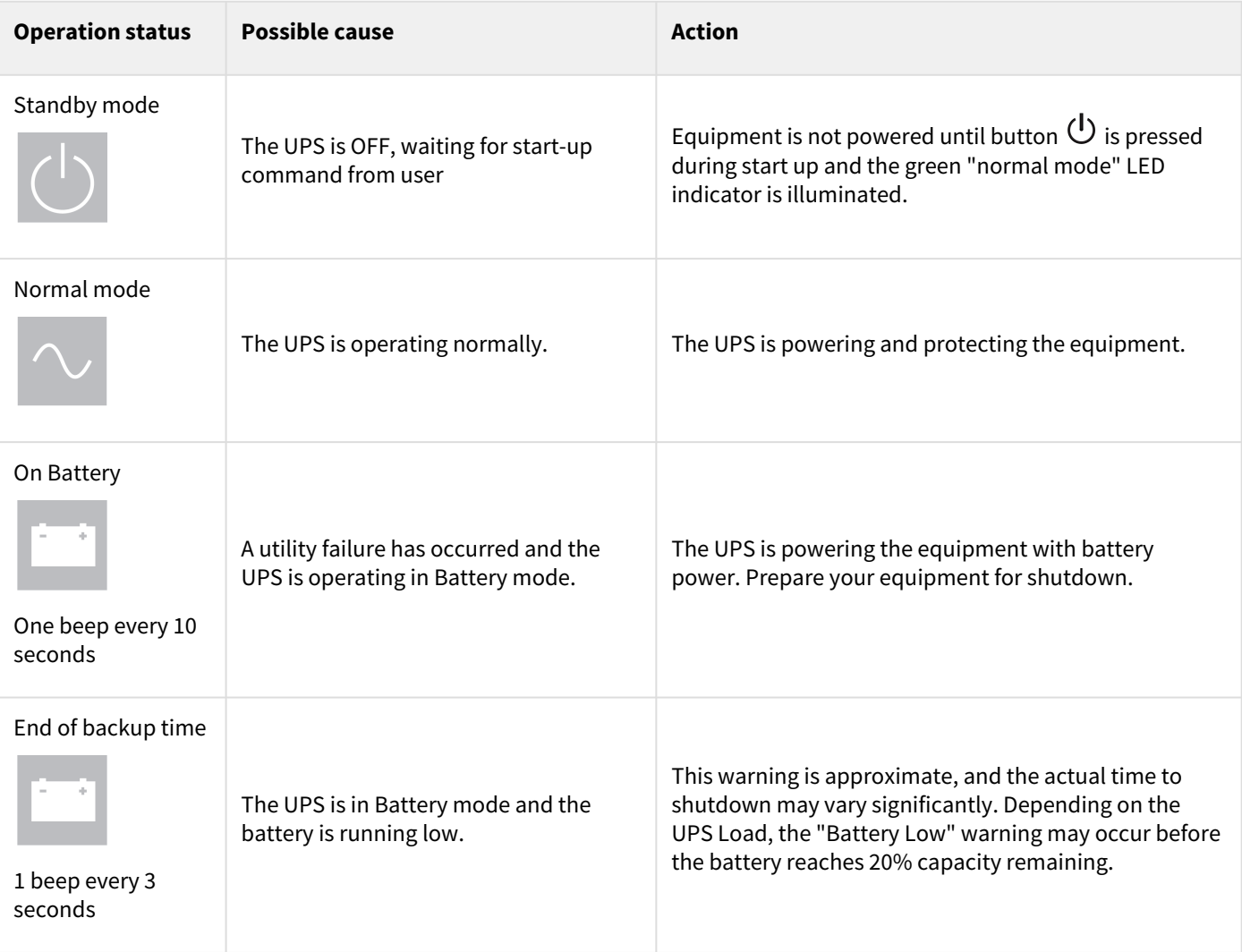

#### In AVR mode

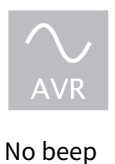

The UPS is operating normally but the utility voltage is outside Normal mode thresholds.

The UPS is powering the equipment through the **A**utomatic **V**oltage **R**egulation device. The equipment is still normally protected.

## <span id="page-13-0"></span>5.3 Display functions

Press the Enter ( $\to$ ) button to activate the menu options. Use the two middle buttons ( $\blacktriangle$  and  $\nabla$ ) to scroll through the menu structure. Press the Enter (⮠) button to select an option. Press the (**ESC**) button to cancel or return to the previous menu.

### Menu map for display functions

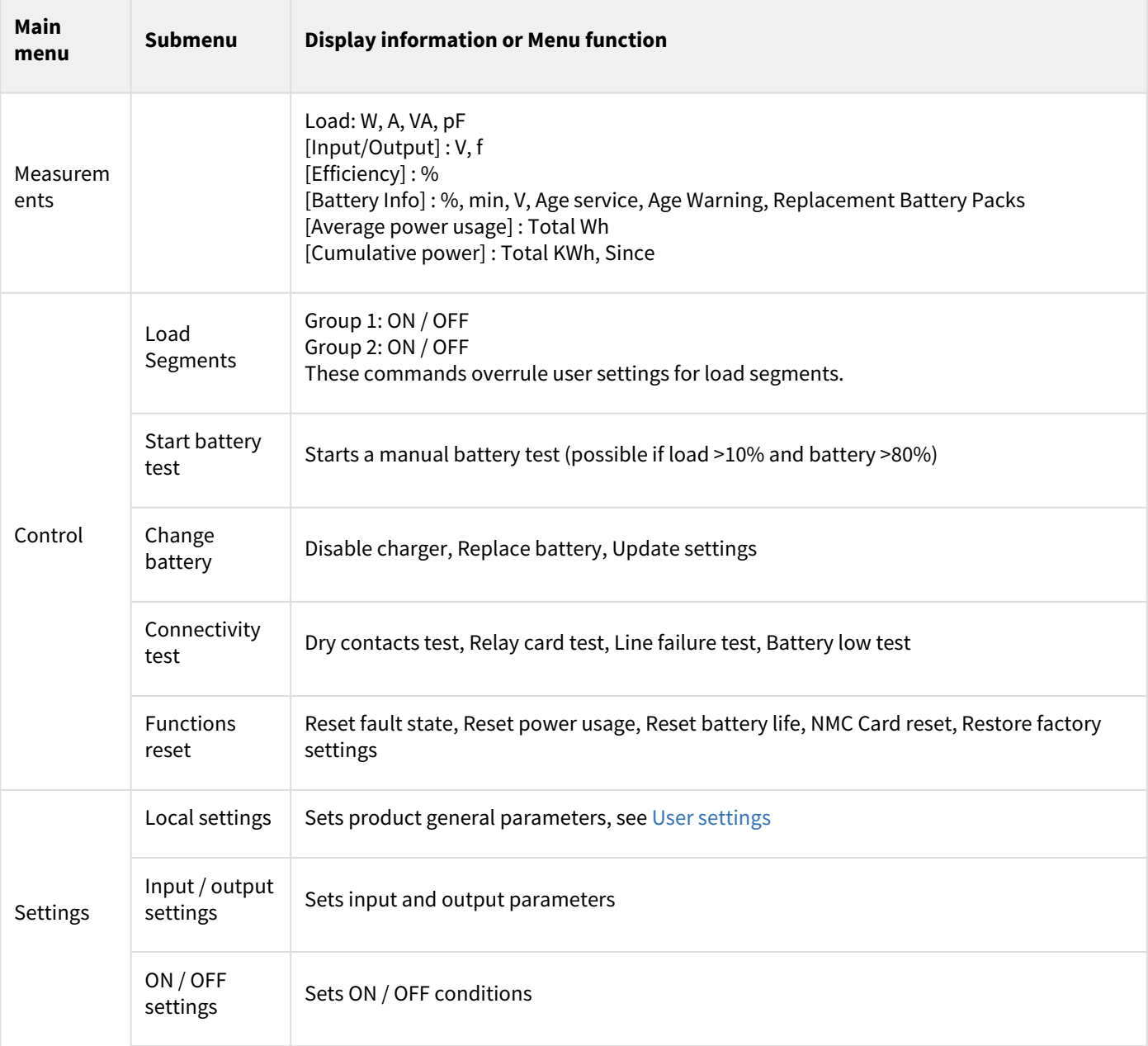

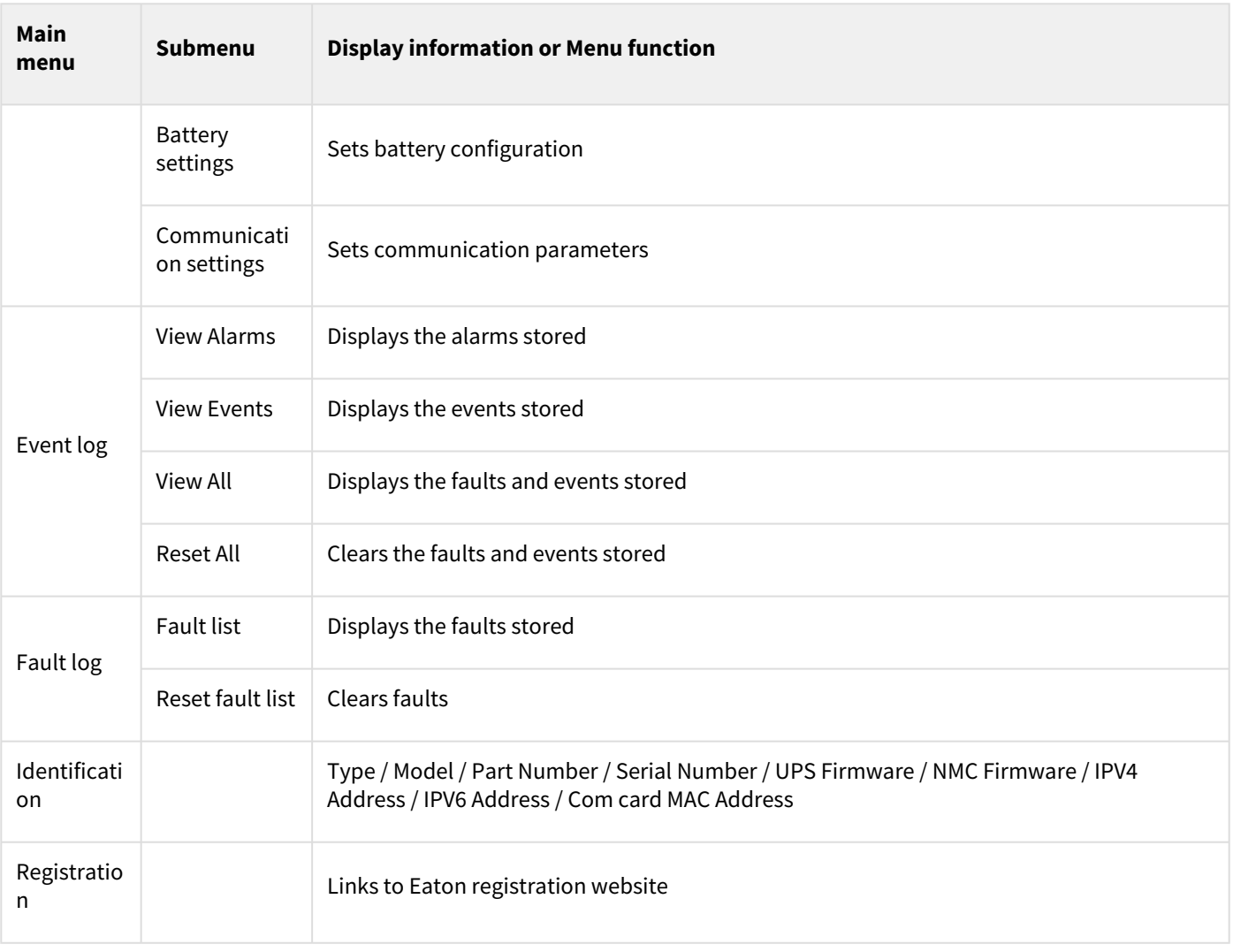

## <span id="page-14-0"></span>5.4 User settings

The following table displays the options that can be changed by the user.

<span id="page-15-0"></span>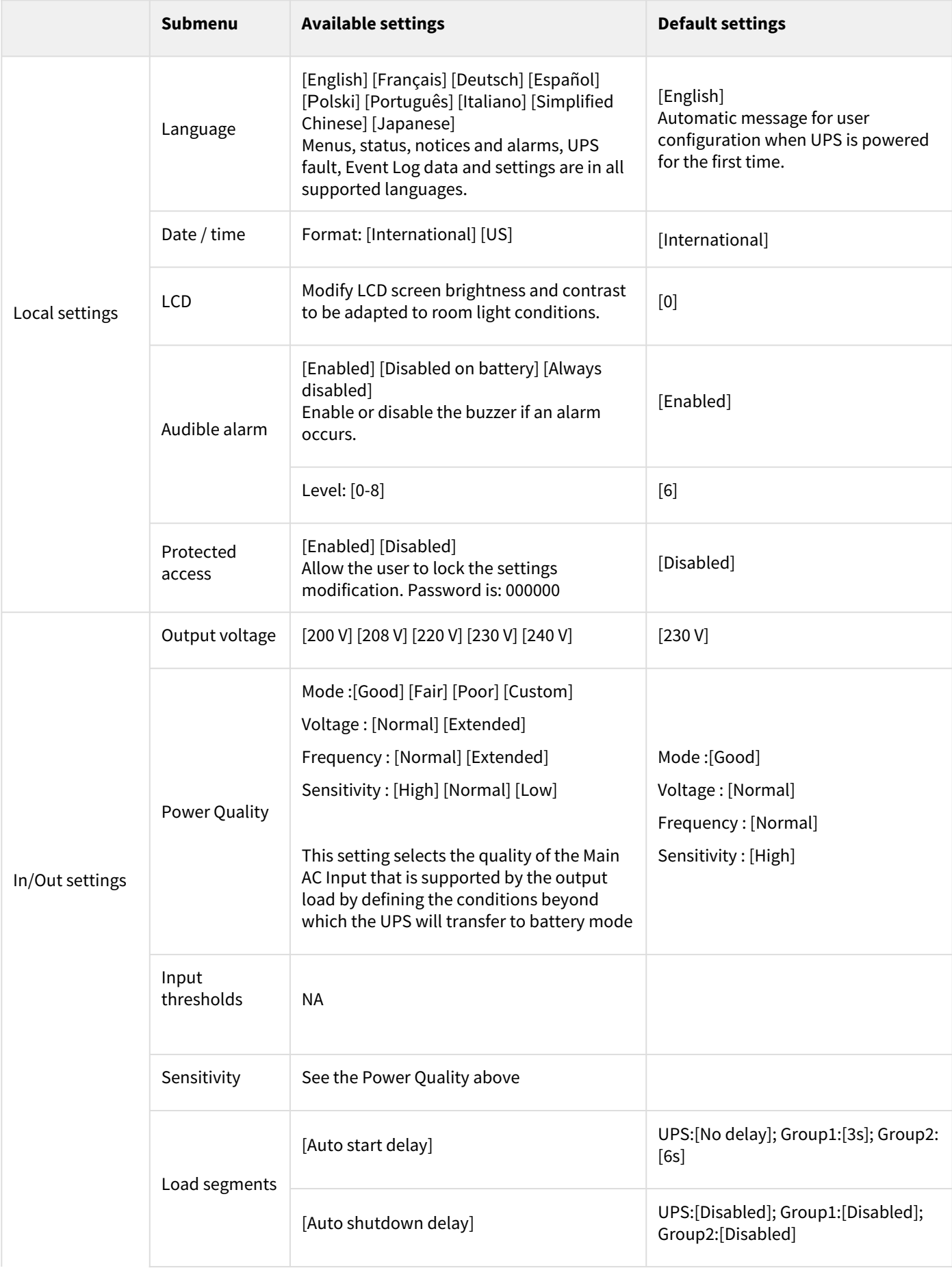

<span id="page-16-0"></span>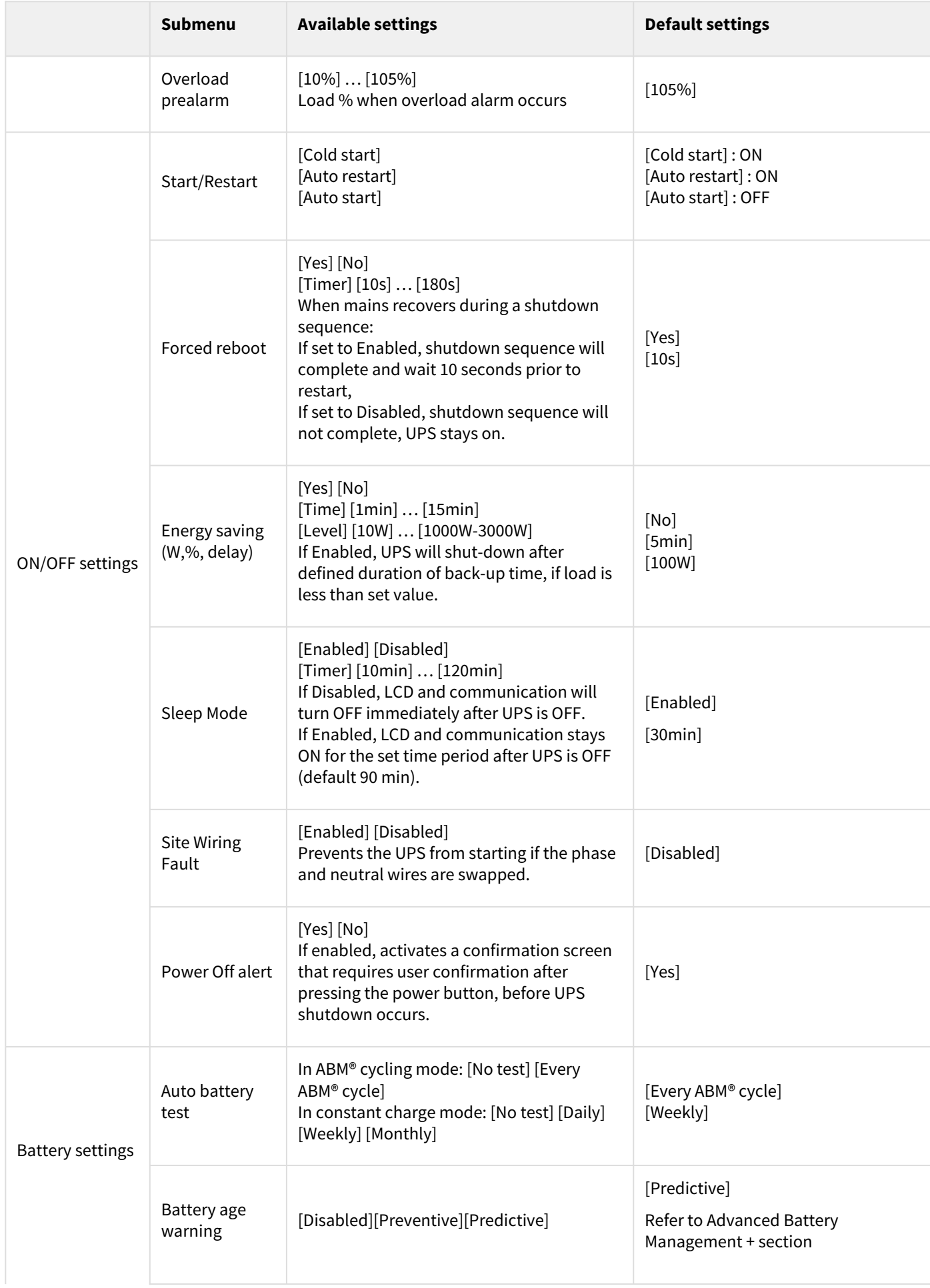

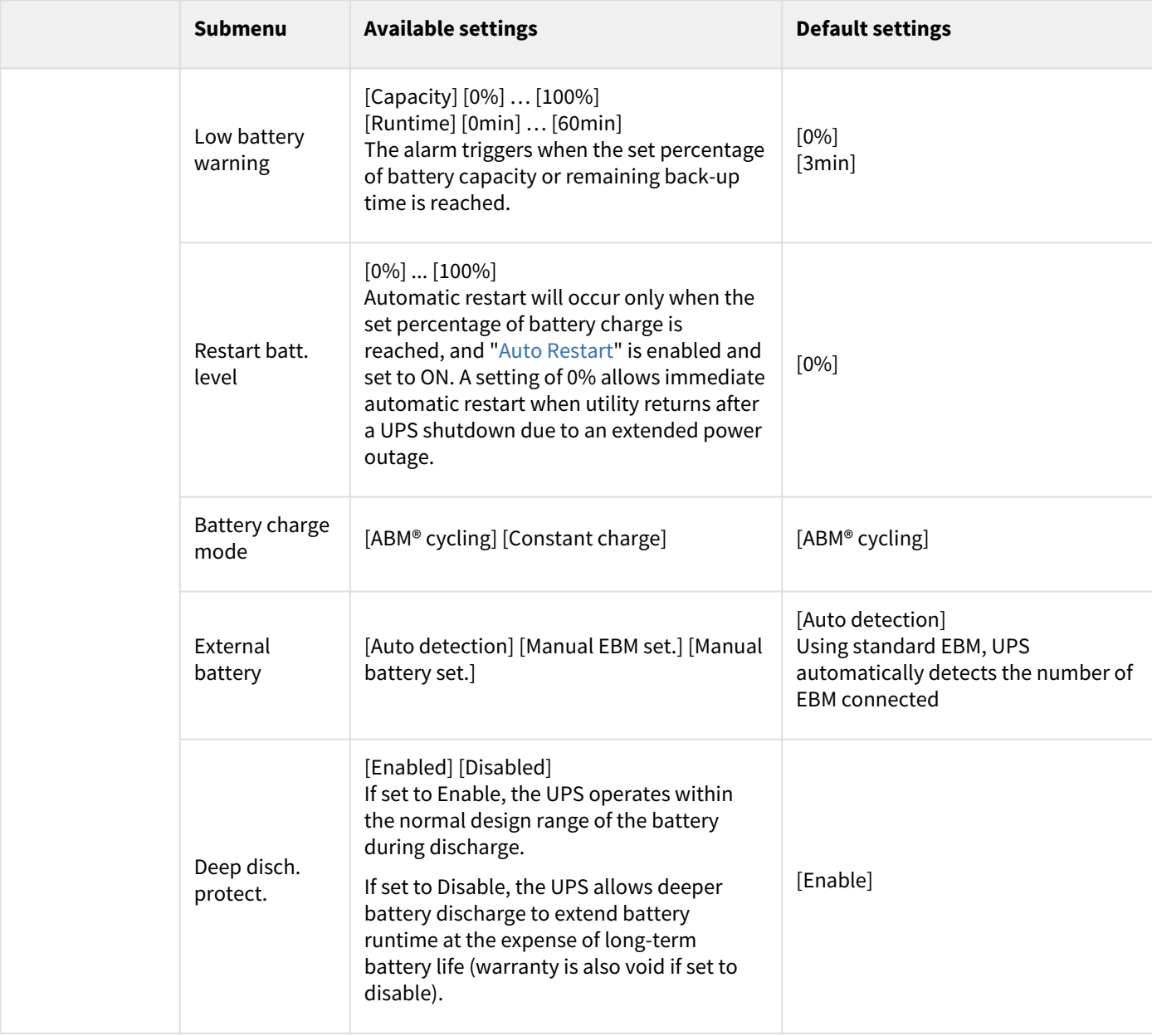

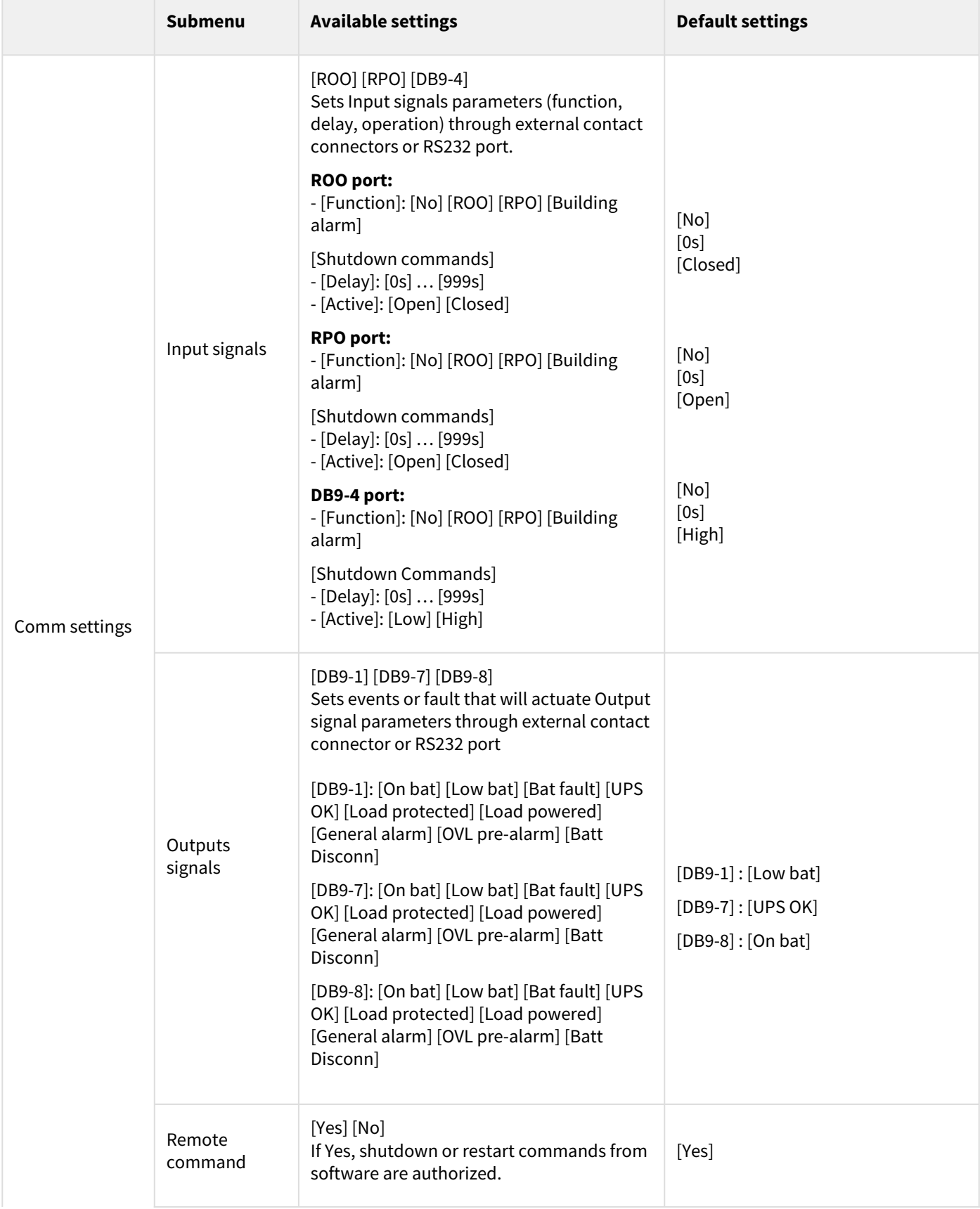

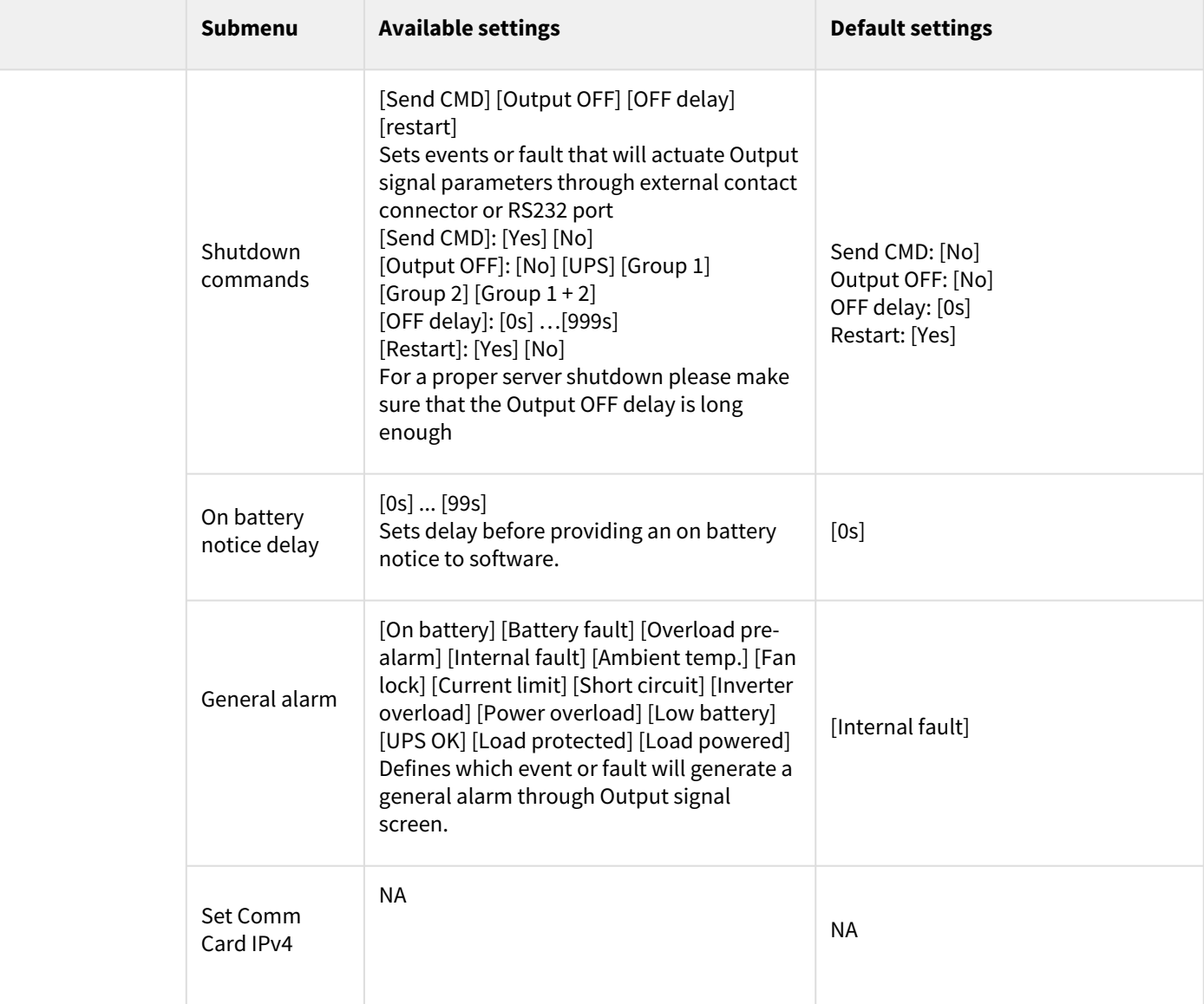

### <span id="page-20-0"></span>5.5 Advanced Battery Management +

Eaton ABM+ (Advanced Battery Management) implements a machine learning algorithm providing battery health status.

When set to predictive mode, the UPS will be able to provide an accurate remaining service time prediction based on real UPS usage condition.

A battery replacement warning (that includes the battery P/N) will be triggered at the most appropriate time to help user keeping the UPS operating at its best performance.

### <span id="page-20-1"></span>5.6 Communication ports

Connection of RS232/USB communication port

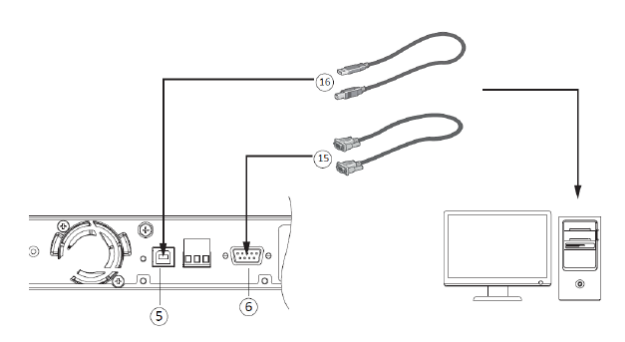

- 1. Connect the RS232 (15) or USB (16) communication cable to the serial or USB port on the computer equipment.
- 2. Connect the other end of the communication cable (15) or (16) to the USB (5) or RS232 (6) communication port on the UPS.

i The UPS can now communicate with Eaton power management software.

You can improve the remote monitoring and power managment of the UPS by adding a communication card [compatible with the 5P Gen2 product.](#page-20-2)

Characteristics of the contact RS232 communication port

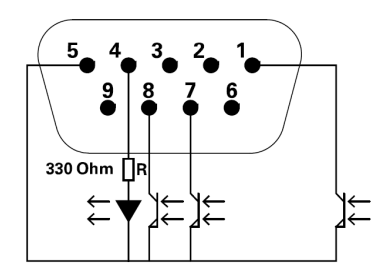

- Pins 1, 3, 4, 5, 6, 10: not used
- Pin 2: common (user)
- Pin 7: low battery
- Pin 8: operation on battery power
- Pin 9: UPS ON, equipment supplied

n.o.: normally open contact

When a signal is activated, the contact is closed between the common (pin 2) and the pin for the corresponding signal. Contact characteristics (optocoupler)

- Voltage: 48 V DC max
- Current: 25 mA max
- Power: 1.2 W

#### <span id="page-20-2"></span>Installation of the communication cards

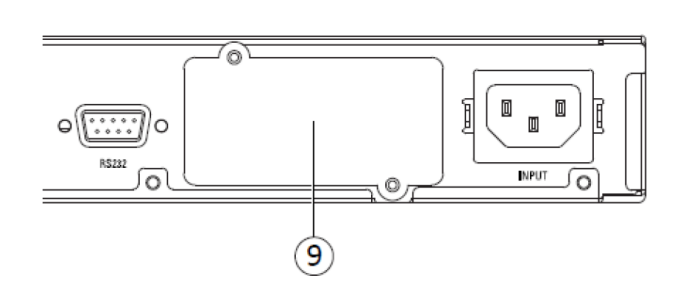

It is not necessary to shutdown the UPS before installing a communication card.

- 1. Remove the slot cover (9) secured by screws.
- 2. Insert the communication card in the slot.
- 3. **Secure the card cover with the two screws to connect the comm card to the ground.**

## <span id="page-21-0"></span>5.7 UPS remote control functions

#### Connectivity cards

Connectivity cards allow the UPS to communicate in a variety of networking environments and with different types of devices. The 5P Gen2 models have one available communication bay for the following connectivity cards:

- **Gigabit Network card** (**Network-M2, Network-M3**) : provides a Gigabit Ethernet connection and enables secure UPS monitoring over HTTPS web browser interface, SNMP v1/v3 protocol and email alarms. In addition, up to 3 Environmental Monitoring Probes can be attached to obtain humidity, temperature, smoke alarm, and security information.
- **Industrial Gateway card** (**INDGW-M2**) : Provides Modbus RTU and Modbus TCP communication support in addition to the same secure UPS monitoring, management and sensor capability as the Gigabit Network card.
- **Relay-MS card** : provides isolated dry contact (Form-C) relay outputs for UPS status: Utility failure, Battery low, UPS alarm/OK, or on Bypass.
- **INDRELAY-MS** : The Industrial relay Card-MS (INDRELAY-MS) provides a simple way to remotely input UPS information to an alarm system, PLC or a computer system via dry contacts. It offers five isolated dry contact outputs and one isolated dry contact input.

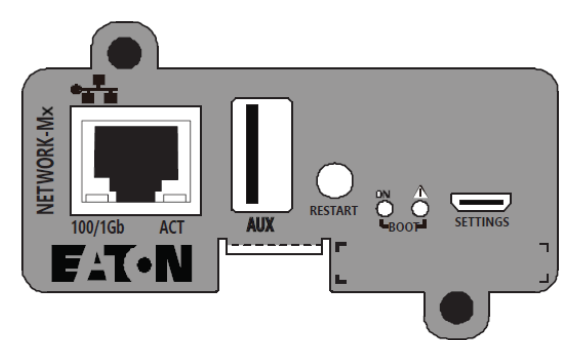

Network-M2, Network-M3 Card

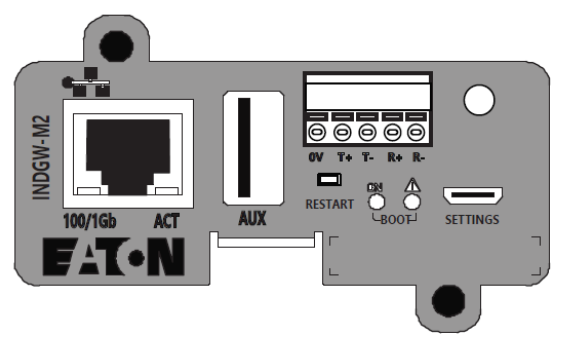

INDGW-M2

Remote control connection and test

Check that the UPS is OFF and disconnected from the AC input source.

Remove connector (4) after unscrewing the screws.

 Connect a normally closed volt-free contact (60 V DC / 30 V AC max., 20 mA max., 0.75 mm2 cable cross-section) between the two pins of connector (4) (see diagram).

#### $\mathbb{A}$ **Warning. This connector must only be connected to SELV (Safety Extra-Low Voltage) circuits.**

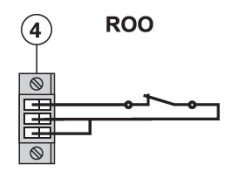

Contact open: UPS shutdown Contact closed: UPS start-up (UPS connected to AC power and AC power is available)

Note. The local ON/OFF control using button  $\mathbb U$ overrides the remote-control function.

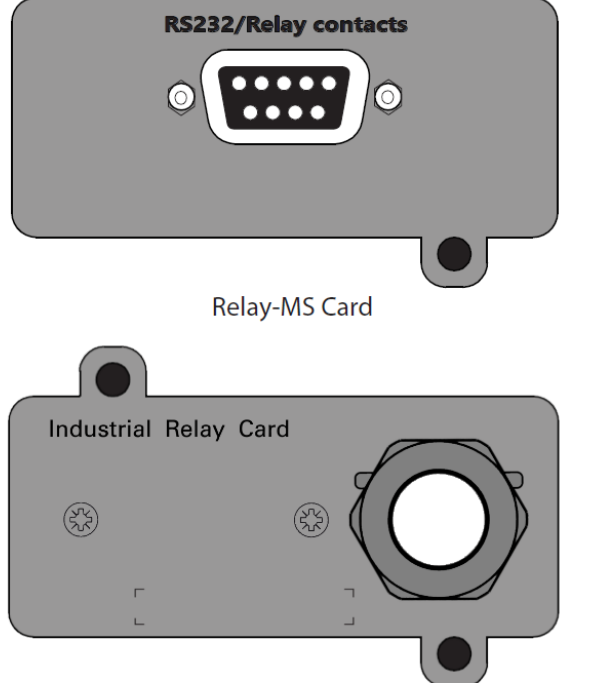

**INDRELAY-MS** 

Contact open: UPS shutdown, LED  $\Box$  turns ON

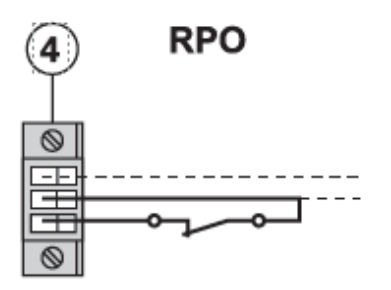

To return to normal operation, deactivate the remote external contact and restart the UPS by pressing button  $(\mathsf{I})$ 

### <span id="page-22-0"></span>5.8 Eaton Intelligent Power Software suite

Eaton Intelligent Power Software suite is available from [eaton.com/downloads.](http://eaton.com/downloads)

Eaton Software suite provides up-to-date graphics of UPS power and system data and power flow. It also gives you a complete record of critical power events, and it notifies you of important UPS or power information. If there is a power outage and the 5P Gen2 UPS battery power becomes low, Eaton Software suite can automatically shut down your computer system to protect your data before the UPS shutdown occurs.

### <span id="page-22-1"></span>5.9 Cybersecurity

Eaton is committed to minimizing the Cybersecurity risk in its products and employs cybersecurity best practices and the latest cybersecurity technologies in its products and solutions, making them more secure, reliable and competitive for our customers. Eaton also offers Cybersecurity Best Practices whitepapers to its customers, referenced at [www.eaton.com/cybersecurity.](http://www.eaton.com/cybersecurity)

## <span id="page-22-2"></span>6 Operation

### <span id="page-22-3"></span>6.1 Start-up and normal operation

Check that the indications on the name plate located on the back of the UPS meets to the AC power source and the true electrical consumption of the total load.

#### Battery charge

The UPS charges the battery as soon as it is connected to the AC outlet, whether the ON/OFF button is pressed or not. It is recommended that the UPS be permanently connected to the AC power supply to ensure the best possible autonomy.

 $\mathbf l$ On the first startup of the UPS, you will need to configure the output voltage and time of the UPS.

To start the UPS:

- 1. Verify that the UPS power cord is plugged in.
- 2. The UPS front panel display illuminates and shows Eaton logo.
- 3. Verify that the UPS status screen shows  $\mathbf{\Theta}$ .
- 4. Press the  $\mathbf 0$  button on the UPS front panel for at least few seconds.

5. Check the UPS front panel LED for active alarms or notices. Resolve any active alarms before continuing; if the  $\Delta\Omega$ indicator is on, do not proceed until all alarms are clear (see "[Troubleshooting](#page-28-0)" section). Check the UPS status from the front panel to view the active alarms. Correct the alarms and restart if necessary.

6. Verify that the  $\sim$  indicator illuminates solid, indicating that the UPS is operating normally and any loads are powered and protected. The UPS should be in Normal mode.

#### **Grid power quality**

This setting reflects the quality of the power that is applied to the application by defining the conditions before transferring to battery mode

• **Good** means that the application needs a perfect power signal quality (voltage, frequency and waveform distortion) to be able to work correctly.

- **Fair** means that power signal may show some slight voltage and frequency variation without disturbing the application.
- **Poor** means that the application can withstand extended threshold of voltage and frequency as well as some distorted input waveforms without any risk.
- Each of these settings will automatically adjust the UPS voltage and frequency thresholds in order to provide the best protection possible vs application need.
- A custom mode permits to adjust each setting independently.

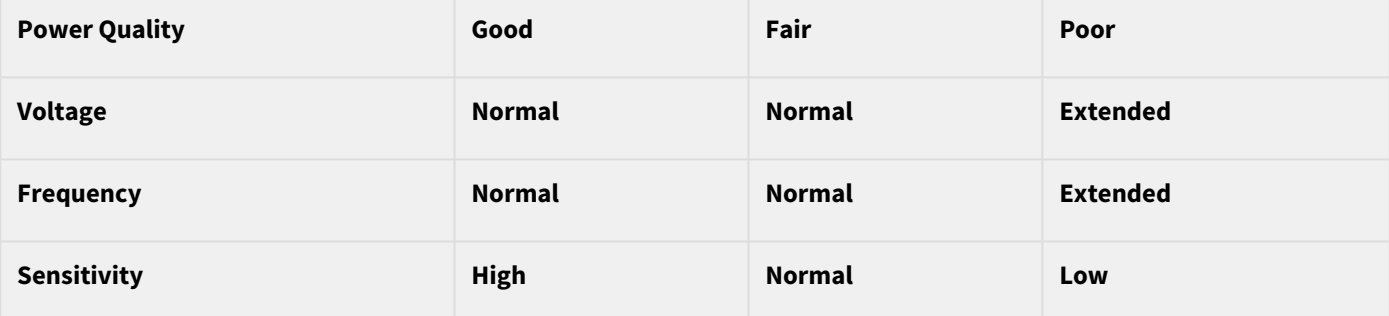

### <span id="page-23-0"></span>6.2 Starting the UPS on battery

To start the UPS on battery:

1. When the UPS is disconnected from the AC power source, press the  $\cup$  button on the UPS front panel. The UPS transfers from Standby mode to Battery mode.

The  $\sim$   $\text{H}$  indicator illuminates solid.

The UPS supplies power to your equipment.

2. Check the UPS front panel display for active alarms or notices besides the "Battery mode" and related notifications that indicates missing utility power. Resolve any active alarms before continuing. See ["Troubleshooting"](#page-28-0). Check the UPS status from the front panel to view the active alarms. Correct the alarms and restart if necessary.

#### <span id="page-23-1"></span>6.3 UPS shutdown

To shut down the UPS:

Press the  $\bigcup$  button on the front panel for two seconds. confirmation message will appear. When confirmed, the UPS starts to beep and shows a status of "UPS shutting OFF...". The UPS then transfers to Standby mode, and the  $\sim$ indicator turns off.

### <span id="page-23-2"></span>6.4 Operating modes

The Eaton 5P Gen2 front panel indicates the UPS status through the UPS indicators located above the LCD screen.

#### Normal mode

 $\sim$  When the green symbol is illuminated, the UPS is providing protected AC power output. The UPS monitors and charges the batteries as needed and provides power protection to your equipment.

#### Battery mode

WHI When the UPS is operating during a power outage, the alarm beeps once every ten seconds and the indicator illuminates solid.

The necessary energy is provided by the battery.

When the utility power returns, the UPS transfers to Normal mode operation while the battery recharges.

If battery capacity becomes low while in Battery mode, the audible alarm beeps faster.

This warning is approximate, and the actual time to shutdown may vary significantly; shutdown all applications on connected equipment due to imminent UPS shutdown.

When utility power is restored after the UPS shuts down, the UPS automatically restarts.

#### Low-battery warning

- The  $\Box$  indicator illuminates solid.
- The audio alarm beeps every three seconds.

The remaining battery power is low. Shut down all applications on the connected equipment because automatic UPS shutdown is imminent.

#### End of battery backup time

- LCD displays "End of backup time".
- All the LEDs go OFF.
- The audible alarm stops.

### <span id="page-24-0"></span>6.5 Return of AC input power

Following an outage, the UPS restarts automatically when AC input power returns and the load is supplied again.

## <span id="page-24-1"></span>7 UPS maintenance

### <span id="page-24-2"></span>7.1 Equipment care

For the best preventive maintenance, keep the area around the equipment clean and dust free. If the atmosphere is very dusty, clean the outside of the system with a vacuum cleaner.

For full battery life, keep the equipment at an ambient temperature of 25 °C (77 °F).

The batteries are rated for a 3-5 year service life. The length of service life varies, depending on the frequency of usage and ambient temperature (life divided by 2 each 10 °C above 25 °C).

If the UPS requires any type of transportation, verify that the UPS is turned off.

Batteries used beyond expected service life will often have severely reduced runtimes. Replace batteries at least every 4 years to keep units running at peak performance.

Batteries runtime will be reduced at low temperature (below 10 °C).

### <span id="page-24-3"></span>7.2 Storing the equipment

If you store the equipment for a long period, recharge the battery every 6 months by connecting the UPS to utility power. The internal batteries charge to 90% capacity in less than 3 hours. However, Eaton recommends that the batteries charge for 48 hours after long-term storage.

Check the battery recharge date on the shipping carton label. If the date has passed and the batteries were never recharged, do not use them. Contact your service representative.

### <span id="page-25-0"></span>7.3 When to replace batteries

Eaton 5P Gen2 batteries have an expected life span of 3-5 years.

After 4 years of operation, the UPS will provide a battery replacement notification reminding you that your batteries are nearing the end of their useful life. You should take proactive steps to ensure you replace your batteries for optimal operation and reliability.

Contact your service representative to order new batteries.

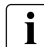

Battery recommended replacement date and reference can be accessed through the LCD (Measurements > Battery).

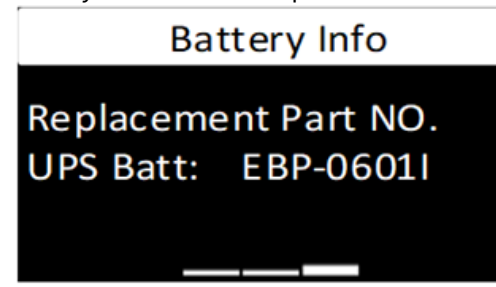

### <span id="page-25-1"></span>7.4 Replacing batteries

For battery replacement, follow Eaton instructions provided on [www.eaton.eu/BatteryServices](http://www.eaton.eu/BatteryServices)[.](http://www.eaton.com/UPSservices)

Servicing of batteries can be performed by **an ordinary person** only when the following instructions are understood and respected.

Batteries can be replaced easily without turning off the UPS or disconnecting the load.

DO NOT DISCONNECT the batterie while the UPS is in Battery mode.

**Risk of Electric Shock :** Disconnect the battery before opening battery compartment.

Consider all warnings, cautions, and notes before replacing batteries.

- Replace with the same type and number of batteries or battery packs. Contact your service representative to order new batteries.
- Batteries can present a risk of electrical shock or burn from high short circuit current.
- Do not wear any metal objects including watches and rings.
- Do not lay tools or metal parts on top of batteries.
- Proper disposal of batteries is required. Refer to your local codes for disposal requirements.
- Do not dispose of batteries in a fire. When exposed to flame, batteries may explode
- Do not open or mutilate the battery or batteries. Released electrolyte is harmful to the skin and eyes and may be extremely toxic.
- Determine if the battery is inadvertently grounded. If inadvertently grounded, remove source from ground. Contact with any part of a grounded battery can result in electrical shock. The likelihood of such shock can be reduced if such grounds are removed during installation and maintenance (applicable to equipment and remote battery supplies not having a grounded supply circuit).
- ELECTRIC ENERGY HAZARD. Do not attempt to alter any battery wiring or connectors. Attempting to alter wiring can cause injury.
- Failed batteries can reach temperatures that exceed the burn thresholds for touchable surfaces.

### Replacing the internal battery :

 $\overline{\mathbf{i}}$ 

The internal battery is heavy. Use caution when handling the heavy batteries.

A Phillips head screwdriver is needed to perform this procedure

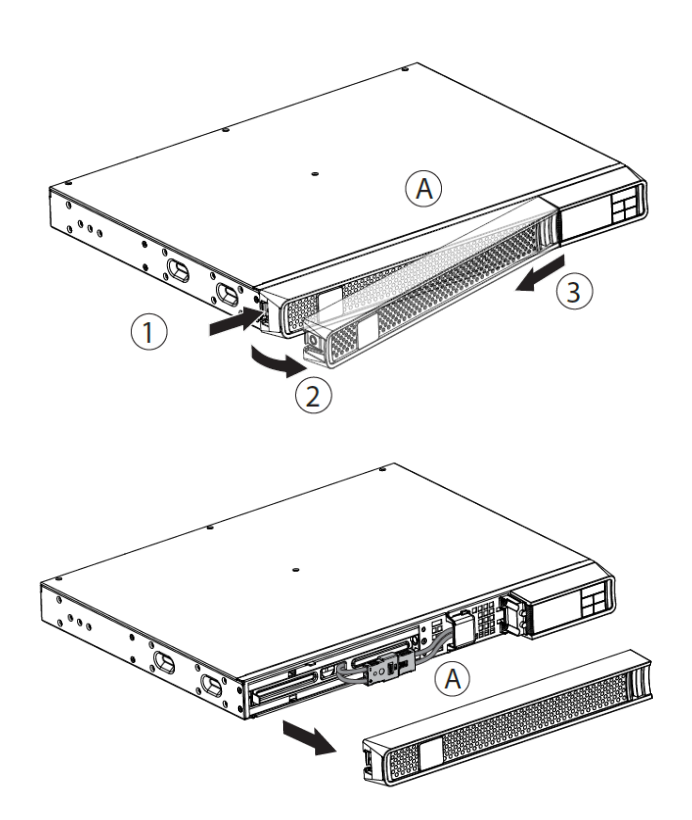

1 - Pull off the front panel by pressing the tabs and follow the step 2 and 3.A - Remove the front panel.

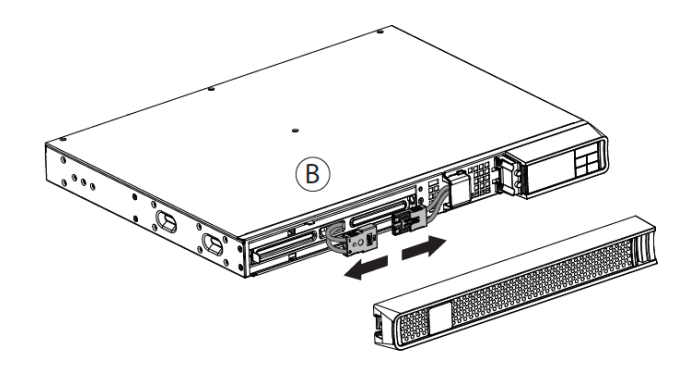

B - Disconnect the battery block by separating the two connectors (never pull on the wires).

C - Remove the protection cover in front of the battery

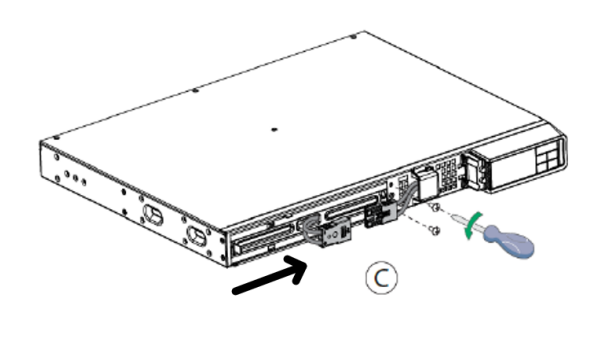

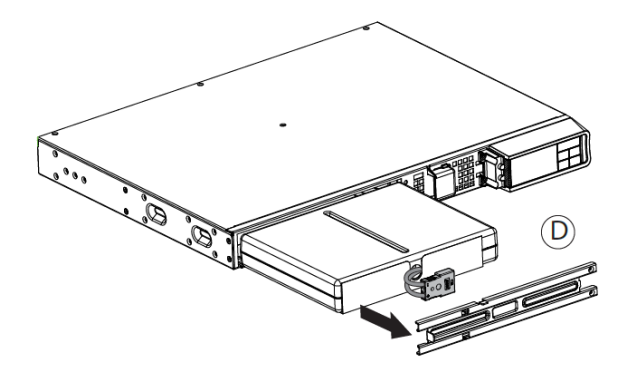

D - Pull the plastic tab to remove the battery block and replace it.

#### Testing new batteries :

To test new batteries:

- 1. Charge the batteries for 48 hours.
- 2. Press any button to activate the menu options.
- 3. Select Control then Start battery test. The UPS starts a battery test if the batteries are fully charged, the UPS is in Normal mode with no active alarms, and the bypass voltage is acceptable. During the battery test, the UPS transfers to Battery mode and discharges the batteries for 10 seconds. The front panel displays "Battery test in progress" and the percentage of the test completed.

#### <span id="page-27-0"></span>7.5 Recycling the used equipment

Contact your local recycling or hazardous waste center for information on proper disposal of the used equipment. eaton.com/recycling

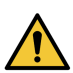

Do not dispose the battery or batteries in a fire. Batteries may explode. Proper disposal of batteries is required. Refer to your local codes for disposal requirements.

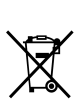

Do not open or mutilate the battery or batteries. Released electrolyte is harmful to the skin and eyes. It may be toxic. Do not discard the UPS or the UPS batteries in the trash. This product contains sealed, lead acid batteries and must be disposed of properly. For more information, contact your local recycling/reuse or hazardous waste center.

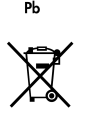

Do not discard waste electrical or electronic equipment (WEEE) in the trash. For proper disposal, contact your local recycling/reuse or hazardous waste center.

## <span id="page-28-0"></span>8 Troubleshooting

The Eaton 5P Gen2 is designed for reliable, autonomous operation while providing you with notifications and alerts whenever a potential operational or performance issue occurs.

Usually the alarms shown by the control panel do not mean that the output power is affected. Instead, they are preventive alarms intended to alert the user.

- Events are silent status information that are recorded into the Event log. Example = "AC freq in range".
- Alarms are recorded into the Event log and displayed on the LCD status screen with the logo blinking. Some alarms may be announced by a beep every 3 seconds. Example = "Battery low".
- Faults are announced by a continuous beep and red LED, recorded into the Fault log and displayed on the LCD with a specific message box. Example = Out. short circuit.

Use the following troubleshooting chart to determine the UPS alarm condition.

### <span id="page-28-1"></span>8.1 Silencing the alarm

Press the ESC (Escape) button on the front panel display to silence the alarm. Check the alarm condition and perform the applicable action to resolve the condition. If the alarm status changes, the alarm beeps again, overriding the previous alarm silencing.

### <span id="page-28-2"></span>8.2 Service and support

If you have any question or problem with the UPS, call Eaton or your local service representative in your country / region. Please have the following information ready when you call for service:

- Model number
- Serial number
- Firmware version number
- Date of failure or problem
- Symptoms of failure or problem
- Customer return address and contact information

If repair is required, you will be given a Returned Material Authorization (RMA) number. This number must appear on the outside of the package and on the Bill Of Lading (if applicable). Use the original packaging or request packaging from the Help Desk or distributor. Units damaged in shipment as a result of improper packaging are not covered by warranty. A replacement or repair unit will be shipped freight prepaid for all warrantied units.

 $\mathbf i$ 

For critical applications, immediate replacement may be available. Call the Help Desk for the dealer or distributor nearest you.

## <span id="page-28-3"></span>9 Specification and technical characteristics

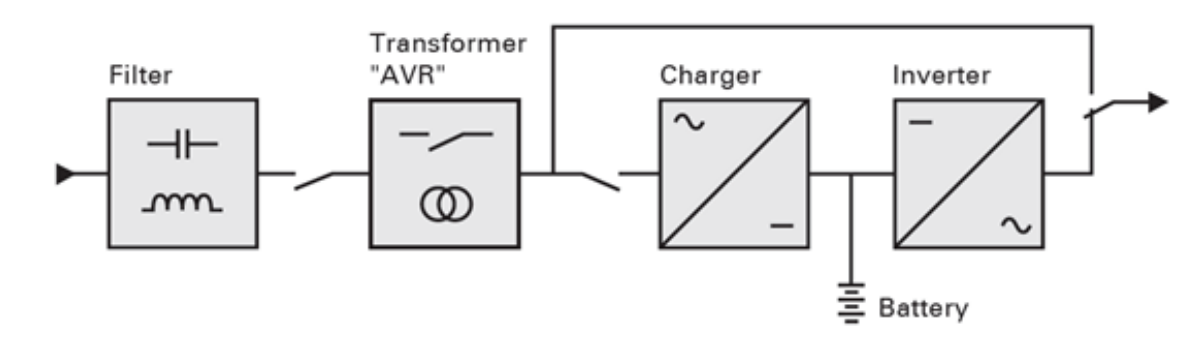

### <span id="page-28-4"></span>9.1 Electrical input

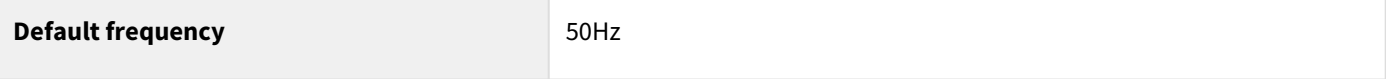

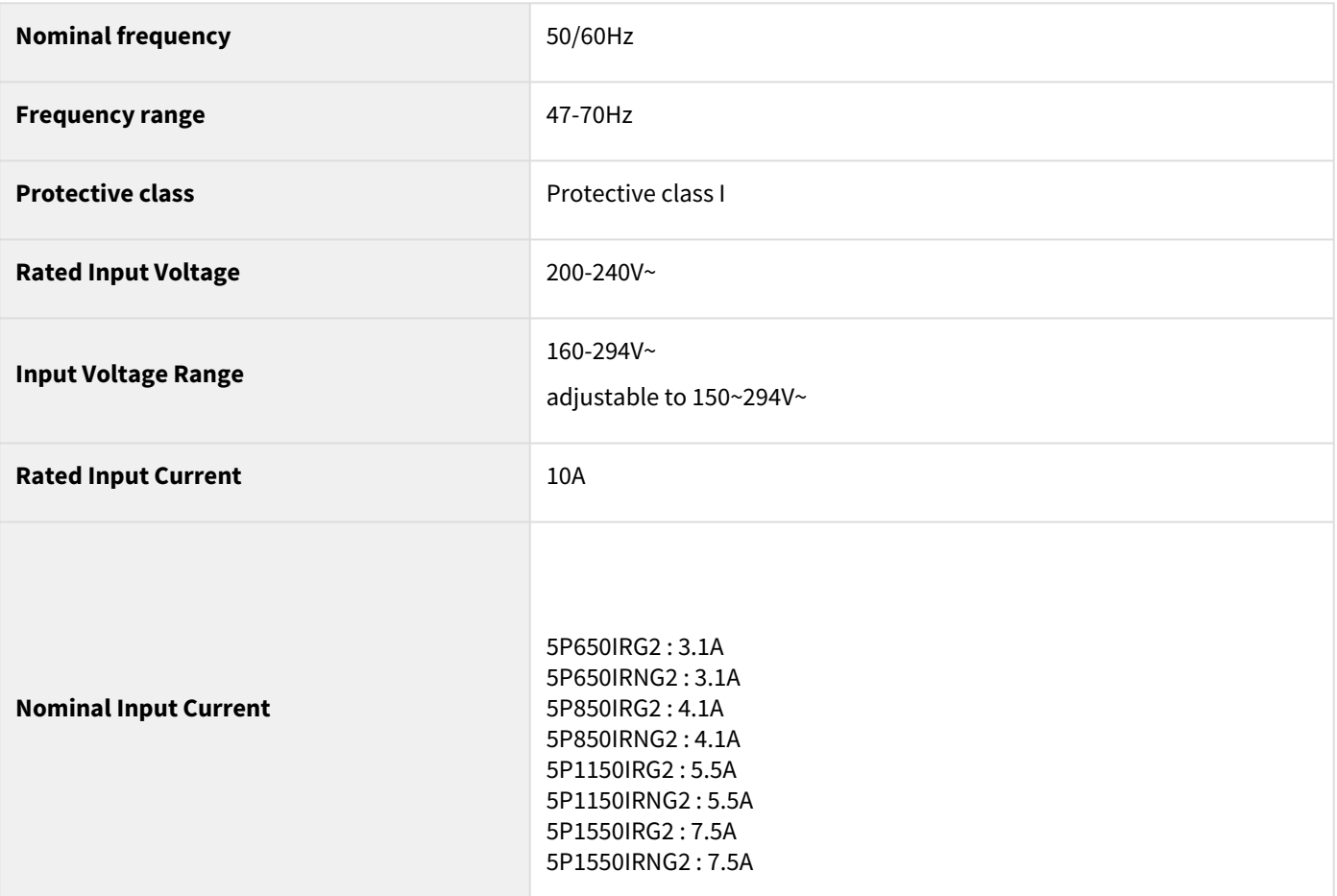

## <span id="page-29-0"></span>9.2 Electrical output

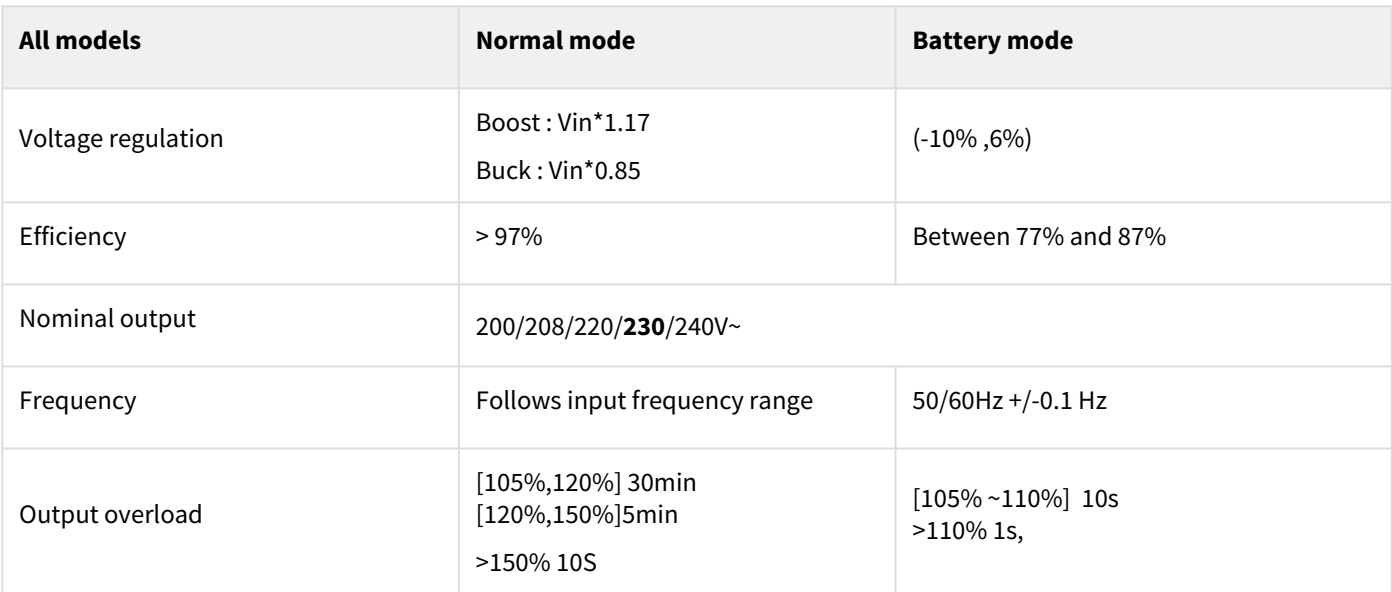

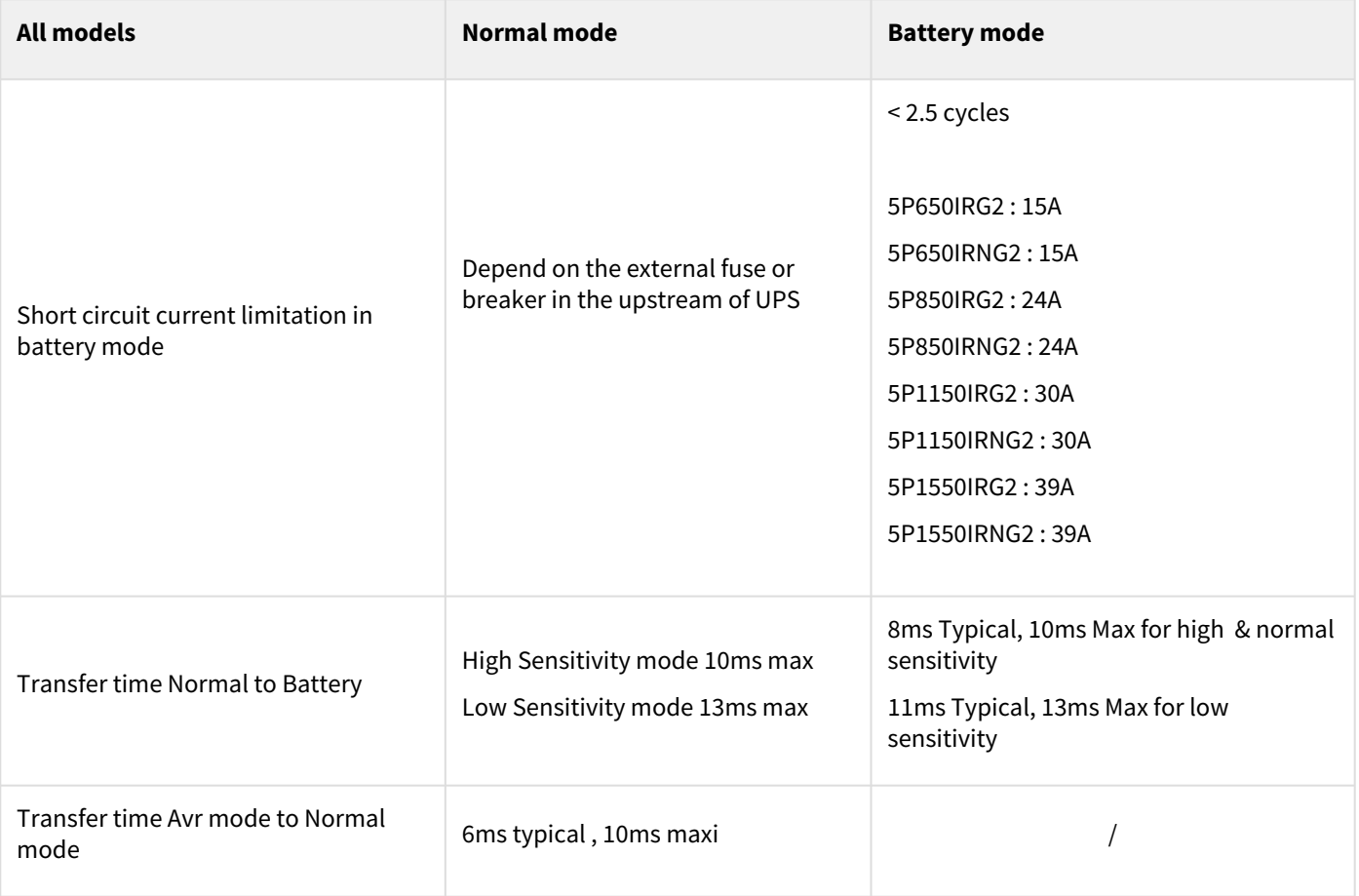

## <span id="page-30-0"></span>9.3 Battery

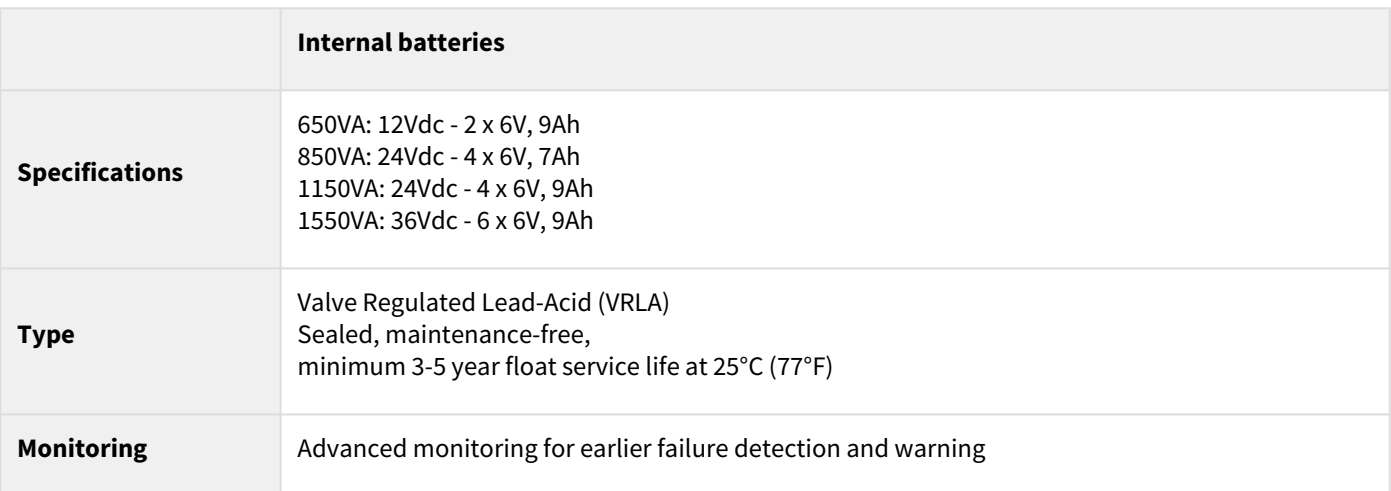

## <span id="page-30-1"></span>9.4 Environmental and safety

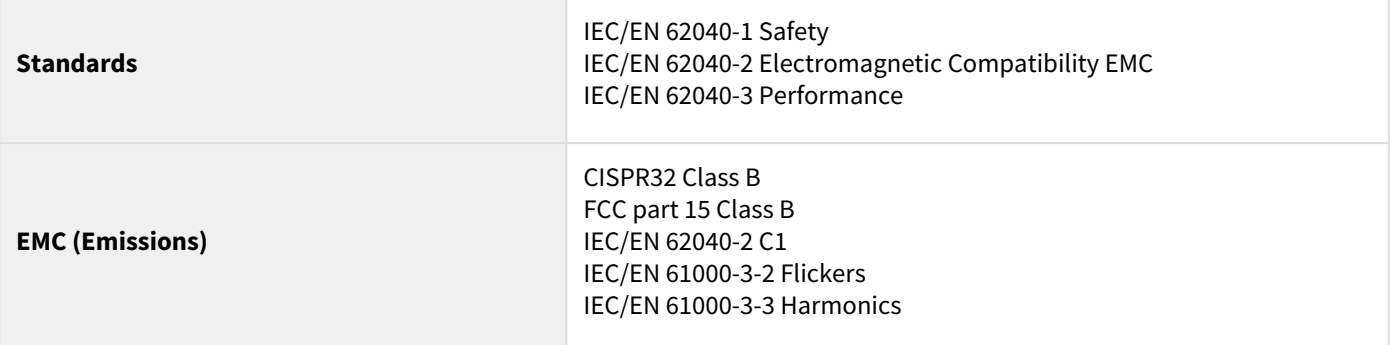

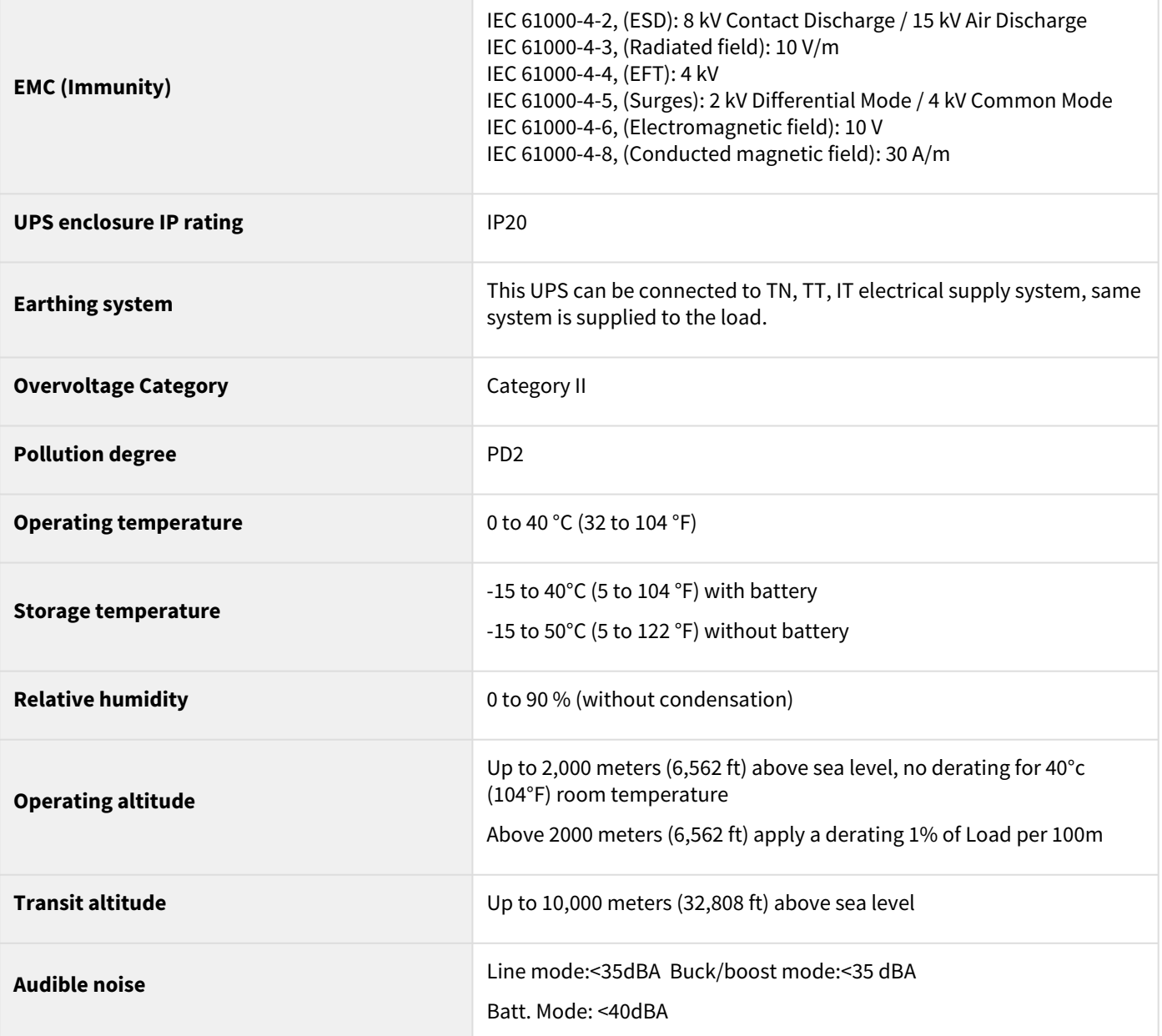

# <span id="page-32-0"></span>10 Glossary

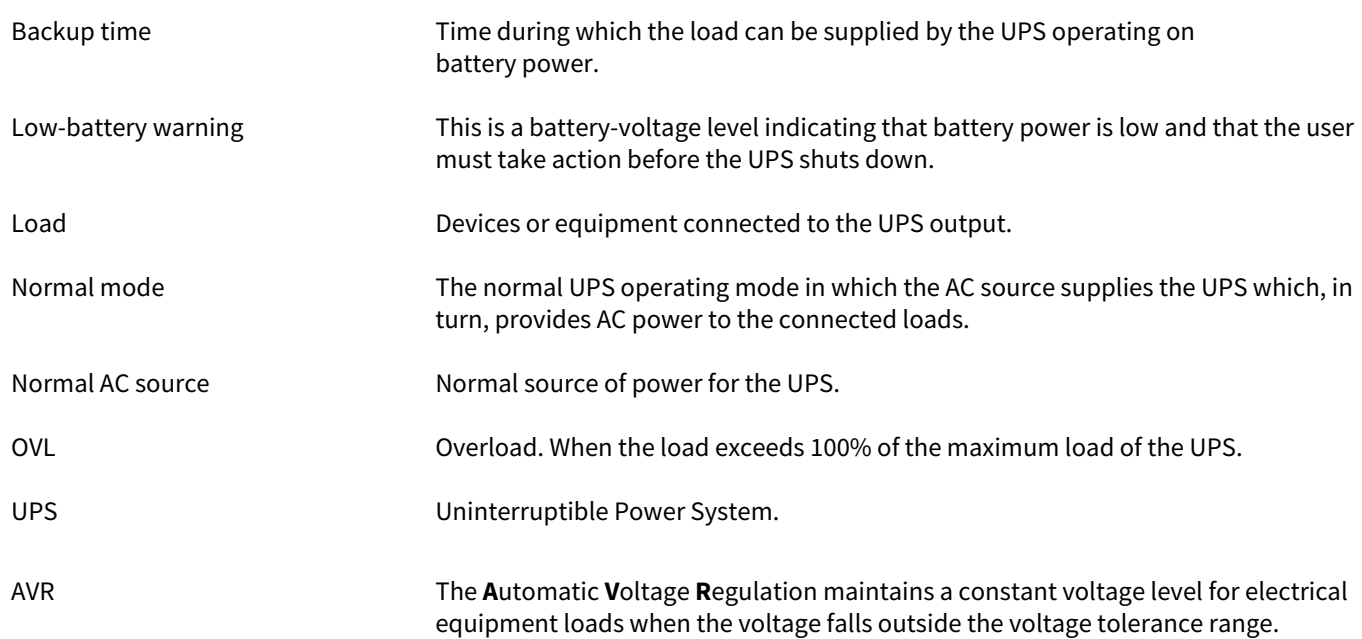